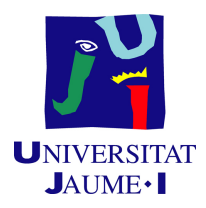

### GRADO EN INGENIERÍA INFORMÁTICA

Trabajo de Final de Grado

# Proyecto Infinisens: Migración de la interfaz web

Autor: Vicente LÓPEZ BROSETA

Supervisor: Fernando RODRÍGUEZ SIDRO Tutor académico: Sergi Trilles Oliver

Fecha de lectura: 15 de Septiembre de 2022 Curso académico  $2021/2022$ 

#### Resumen

Este documento corresponde al trabajo de fin de grado del grado en ingeniería informática de la Universitat Jaume I. En éste se detalla el proyecto desarrollado en la estancia de prácticas en la empresa Mas Ingenieros (Vila-real, Castelló), expertos en automatización industrial.

El proyecto se basa en la actualización del apartado visual de la aplicación Infinisens, desarrollada inicialmente para controlar los accesos principalmente en el sector industrial, pero que ha ido expandiendo su alcance hasta dejar desfasado su diseño original.

Para desarrollar el proyecto se ha utilizado la metodología SCRUM ya que ofrece la flexibilidad necesaria para adaptarse a los cambios de requisitos que pueden ocurrir en un producto todavía en desarrollo como es Infinisens.

Como resultado del proyecto, la aplicación ha sufrido una renovación visual exitosa más acorde a su estado actual.

#### Palabras clave

Aplicación, Registro de entrada, Actualización, Migración, Diseño de software.

### Keywords

Application, Check-in, Update, Migration, Software design.

# ´ Indice general

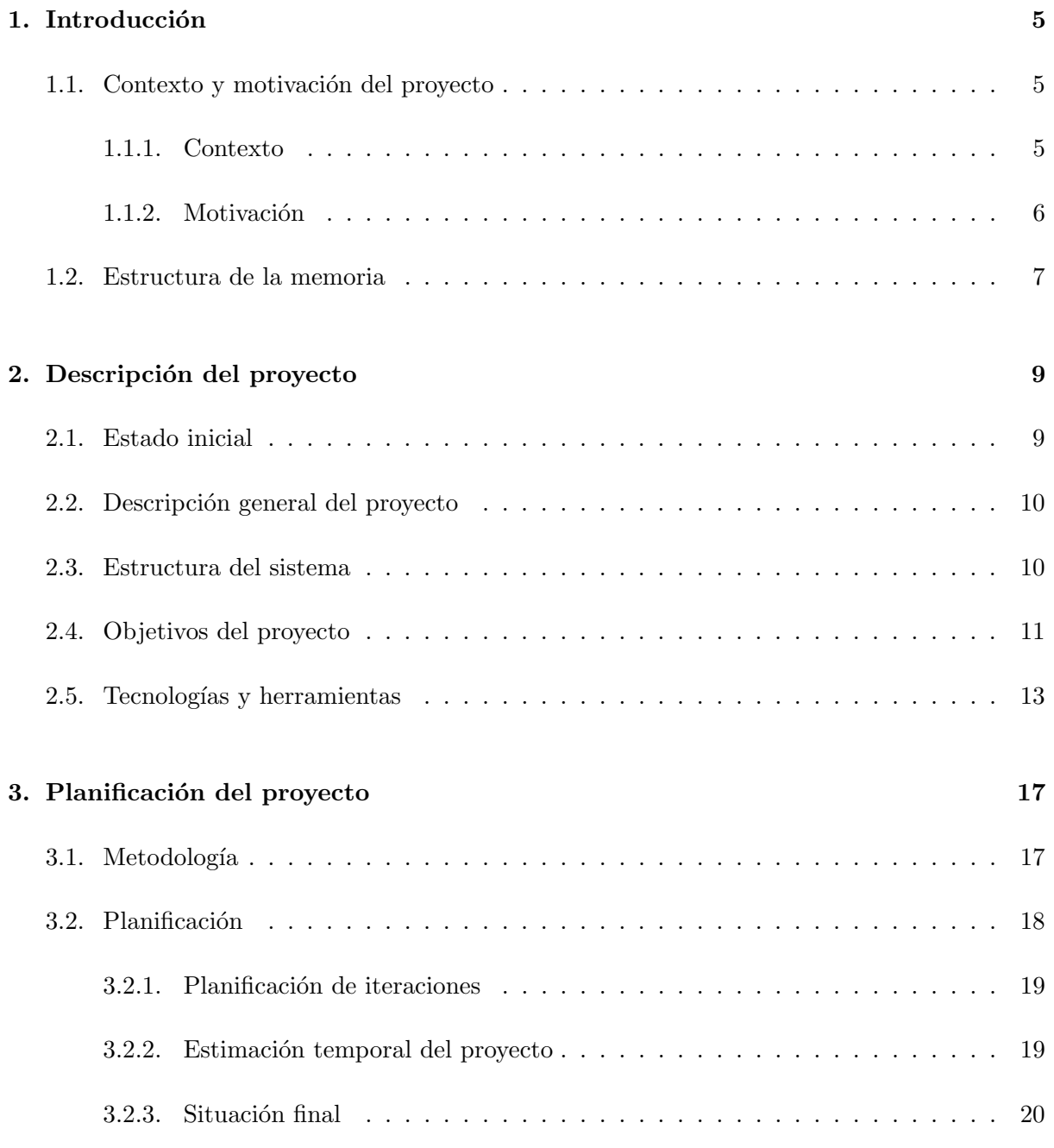

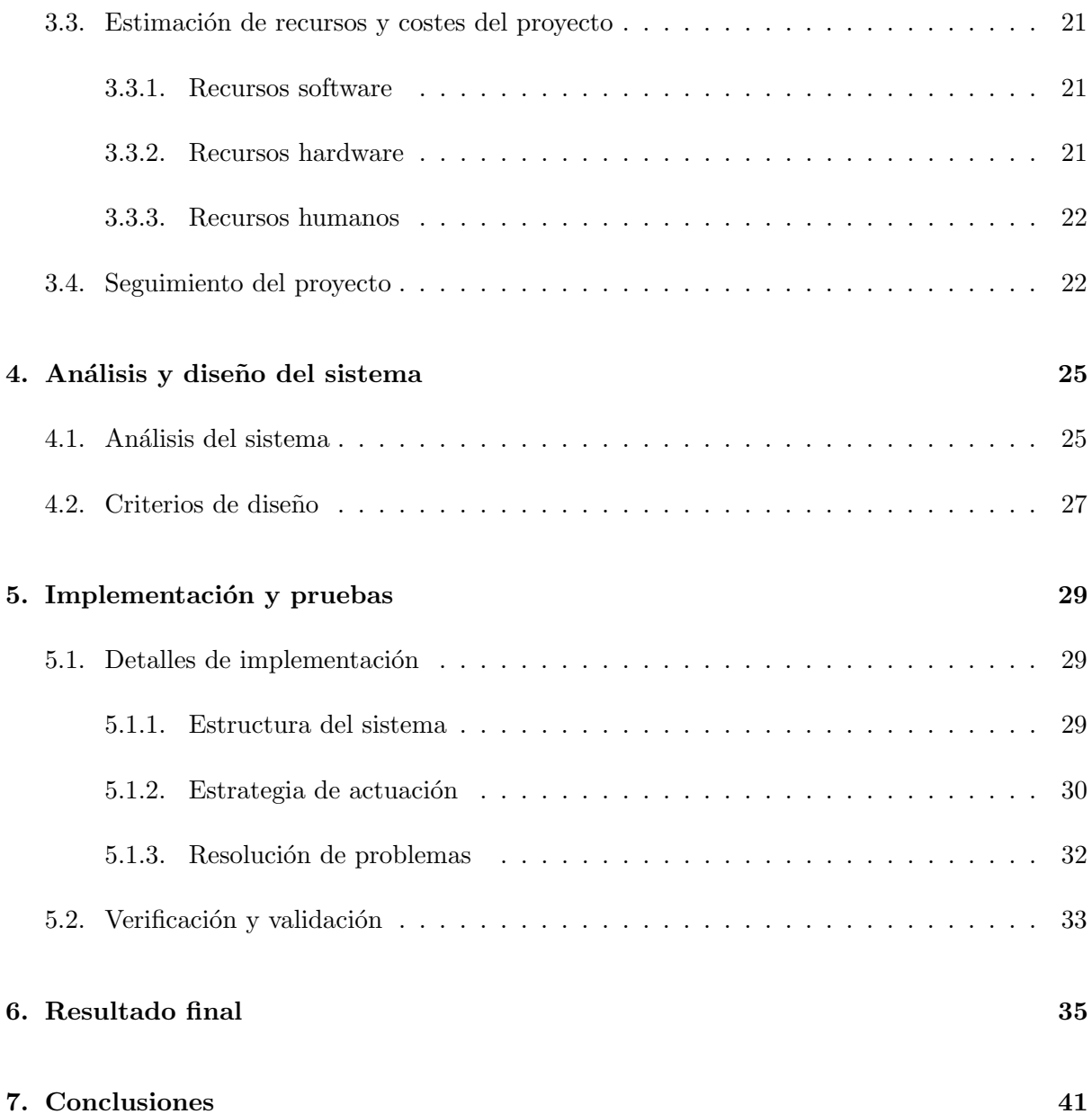

# <span id="page-4-0"></span>Introducción

El documento que se presenta es el trabajo de final de grado resultado de las tareas realizadas en la estancia de prácticas en la empresa Mas Ingenieros (Vila-Real, Castelló) en el proyecto Infinisens. En este primer capítulo se detalla el contexto de la empresa, su interacción con el entorno y la gestación de la idea que acaba convirtiéndose en la aplicación Infinisens, así como una breve lista de objetivos del proyecto. En el ´ultimo punto de este cap´ıtulo se detalla la estructura del resto de capítulos de la memoria.

#### <span id="page-4-1"></span>1.1. Contexto y motivación del proyecto

#### <span id="page-4-2"></span>1.1.1. Contexto

"Desde la óptica provincial sobresale el avance de Castelló/ Castellón, que, siendo la provincia valenciana más retrasada en 1930, ha alcanzado el nivel más desarrollado en el año 2000, especialmente a consecuencia de la gran expansión de su industria azulejera"[\[6\]](#page-42-0).

Echando la vista atrás, la provincia de Castelló ha evolucionado mucho en el último siglo tanto social como económicamente. Ha pasado de ser una tierra fértil para la proliferación del sector agrícola, a una región exportadora impulsada, a principios del siglo pasado, gracias a la construcción del puerto marítimo. Hecho que junto a una asentada linea de ferrocarril que conectaba con Valencia por el sur y con Tarragona por el norte, permitió que en la provincia se dieran las condiciones idóneas para que explotara su incipiente industria, experimentando así unos de los mayores crecimientos econ´omicos de la ´epoca. Cabe destacar que este crecimiento se produce a pesar de un contexto inestable de conflictos bélicos y crisis económicas.

El conjunto de todos estos factores hacen que, en la actualidad, la provincia de Castelló presente unas condiciones sociales, geográficas y económicas ideales para el desarrollo empresarial y concretamente para el sector industrial como ya saben más de 3.000 empresas manufactureras que operan en la región [\[10\]](#page-42-1).

Pero este conglomerado de industrias requiere de muchos recursos y este conjunto de nece-

sidades son un caldo de cultivo perfecto para empresas proveedoras de dichos servicios.

En este contexto es donde en 1999 surge Mas Ingenieros [\[14\]](#page-42-2) una micro empresa que ofrece recursos principalmente al sector industrial, pero también engloba proyectos encargados de la gestión de edificios e infraestructuras. La empresa esta organizada en varios departamentos que trabajan coordinados para afrontar los proyectos. El departamento de ventas y marketing que gestiona el trato inicial con el cliente, el departamento de software y el departamento de hardware que trabajan conjuntamente para llegar a un resultado óptimo en ambos ámbitos y para concluir el departamento de soporte y mantenimiento. Pese a haberlos mencionado como departamentos monol´ıticos se trata de unas divisiones meramente conceptuales, gracias a unos empleados interdisciplinares que trabajan de manera din´amica y flexible a lo largo de los proyectos.

A la hora de encarar nuevos proyectos la empresa tiene establecido un proceso organizativo desarrollado y mejorado a lo largo de años, que consta de varios pasos. Para empezar la toma de contacto con el cliente realizando lo necesario para concretar las necesidades y objetivos. El segundo paso es el diseño, la propuesta de soluciones y la planificación del proyecto. El tercer paso es el propio desarrollo del producto. El cuarto se trata de la implementación del producto en el entorno, la puesta en marcha. Y por último el seguimiento y soporte a lo largo de la vida ´util del producto.

Gracias, en parte, a un proceso de desarrollo tan pulido a lo largo de años de experiencia el equipo de Mas Ingenieros ha acumulado una larga lista de proyectos exitosos, entre otros muchos se encuentran:

- Integración de sistemas en fabricación de fertilizantes  $[16]$ .
- Actualización del sistema de control de un molino de industria cerámica [\[13\]](#page-42-3).
- Integración sistemas en linea de alta velocidad  $[17]$ .
- Automatización robótica de procesos para la gestión de incidencias [\[18\]](#page-43-2).
- $\blacksquare$  Blockchain aplicado a sistemas de depuración de partículas [\[15\]](#page-43-3).

#### <span id="page-5-0"></span>1.1.2. Motivación

Como se ha comentado anteriormente, la empresa Mas Ingenieros, tiene una larga trayectoria trabajando con empresas y fábricas y manteniendo con estas una relación laboral extensa a lo largo del tiempo. Este contacto de primera mano les ha permitido conocer la situación y los problemas de dichas empresas.

Uno de estos problemas es el método de registro de visitas hasta ahora dominante, el formulario en papel. Con este método la persona visitante o un empleado propio de la empresa debe "fichar" rellenando con sus datos un formulario en papel que posteriormente algún administrativo procede a digitalizar.

Cabe mencionar que con la popularización de las tecnologías y su asociada reducción de precios muchas empresas empezaron a digitalizar el m´etodo de fichaje de empleados. Mediante un dispositivo conectado a un sistema central donde el empleado en apenas unos segundos registra su entrada y salida sin requerir de intermediarios para almacenar dicho registro.

En su lugar la empresa Mas Ingenieros, basándose en la más que demostrada experiencia en proyectos de gestión de edificios, atisbó una posible mejor solución. Se ideó una plataforma que unificase el registro de entrada y salida de empleados con el de las visitas de personal externo, además de contar con la gestión de todos los aspectos relacionados con el tránsito de personas (motivos de visita, medidas de seguridad, información de empresas asociadas, etc.).

#### Motivación personal

Por lo que se refiere a los motivos por los que me he involucrado en este proyecto, debo destacar para empezar, la inserción en un entorno de trabajo real. También ha influido en mi decisión el ámbito del proyecto, enfocado principalmente al apartado visual y de diseño, el cual siempre he creído de más importancia de la que en nuestro campo de la informática se le da.

Del mismo modo fue una motivación extra cuando el equipo de la empresa me mostró más en detalle la plataforma y fui consciente de que se trataba de un desarrollo real para una aplicación real, y asimismo, durante el proceso de desarrollo cuando pude ver, en el proceso de testeo, como se trataba de un plataforma con un gran potencial.

#### <span id="page-6-0"></span>1.2. Estructura de la memoria

A continuación se va a detallar la estructura de la memoria y una breve explicación de sus contenidos:

- Capítulo 1: presenta el contexto del provecto y la empresa así como la motivación para su realización.
- Cap´ıtulo 2: expone el proyecto en detalle, la estructura del sistema y los objetivos del mismo.
- Capítulo 3: define la planificación llevada a cabo, la metodología escogida, cuales han sido los recursos empleados y su costo, adem´as de comentar como se ha realizado el seguimiento del proyecto.
- Capítulo 4: expone el proceso de análisis de la aplicación y del proyecto, y explica los criterios de diseño.
- Capítulo 5: detalla el proceso de implementación, cuales han sido las estrategias para abordarlo y como se ha verificado y validado el producto.
- Capítulo 6: muestra una serie de vistas de la aplicación tras la finalización del proyecto.
- Cap´ıtulo 7: presenta las conclusiones y valoraciones finales.

# <span id="page-8-0"></span>Descripción del proyecto

A lo largo de este capitulo se va a presentar de manera detallada cual era la situación previa al comienzo del proyecto. En los apartados siguientes también se profundizará en el propio proyecto, las etapas que se han llevado a cabo, los objetivos generales y espec´ıficos establecidos y la magnitud del proyecto y todo lo que engloba su desarrollo. Para finalizar se hará mención a las tecnologías y herramientas que se han usado para su desarrollo.

#### <span id="page-8-1"></span>2.1. Estado inicial

Como ya se ha comentando en apartados anteriores, el proyecto parte de una idea simple de control de visitas orientada principalmente al sector industrial.

La materialización de esta idea ya ha sido efectuado, se ha creado una aplicación ya funcional que la empresa Mas Ingenieros usa de manera interna a modo de fase de pruebas. Debido a este uso interno de la plataforma se ha obtenido una experiencia de usuario muy valiosa, lo que ha permitido constatar posibles mejoras y errores de concepción que no habían sido tenidos en cuenta.

En este proceso de uso real se detectaron algunos puntos en los que se podía profundizar m´as, sobre todo en las funcionalidades pudiendo a˜nadir nuevas o redise˜nando el comportamiento de las existente. Como por ejemplo tratando las visitas y los usuarios como entidades diferentes pudiendo modificar ambas independientemente o añadiendo nuevos conceptos que gestionar, como el de personas que hay actualmente en la planta, etc.

Dado que en un principio la aplicación se había ideado como una plataforma de registro de entrada y salida, algo realmente simple, con unos pocos campos para introducir datos y algunos botones con las opciones, se optó por un patrón de diseño acorde a esta sencillez. Pero conforme se han ido añadiendo nuevas funcionalidades, menús y en general más complejidad, el estilo inicial extremadamente sencillo ha resultado ser un aspecto negativo.

#### <span id="page-9-0"></span>2.2. Descripción general del proyecto

El proyecto de migración arranca partiendo del estado mencionado en el apartado anterior, y consta de varias partes o bloques: la formación del estudiante, la migración de la versión y el cambio de los estilos.

La formación: es el primer paso a dar y sirve como base para los otros dos y, en general, para el desarrollo exitoso del proyecto. Durante las primeras dos semanas se realizará un curso de introducción al lenguaje de programación TypeScript y de desarrollo de aplicaciones básicas usando el framework Angular. El curso, "Angular: De cero a experto" de la plataforma Udemy [\[4\]](#page-42-4), es proporcionado por la empresa y está planteado de manera totalmente práctica para ir adquiriendo conocimientos progresivamente más complejos, desde conceptos básicos del lenguaje, pasando por el uso del *framework* mencionado para crear aplicaciones web estáticas, hasta aplicaciones dinámicas más complejas.

La migración: es el segundo paso a dar del proyecto y el primero en entrar en contacto con la aplicación Infinisens. En síntesis, esta etapa consiste en preparar el sistema para el cambio de estilo. Primero el estudiante deberá instalar en su equipo la herramienta para la gestión de la base de datos, el entorno de desarrollo integrado (IDE, en sus siglas en inglés) sobre el que se pondrá en marcha el servidor, y el editor Visual Studio Code que será donde se realicen todas las modificaciones de diseño de la aplicación. A continuación se realizará la migración de las versiones. Para empezar se deberá actualizar a la versión más nueva de Angular CLI en este caso la versión 13.0.3 y para la cual se deberá buscar cual es la ultima versión de Node.js para la que da soporte, la 18. También se deberá actualizar la versión del lenguaje con el que se va a trabajar, Typescript, pasando de la 4.0.3 a la 4.4.4. Para actualizar y a˜nadir los paquetes que se usarán en la aplicación así como para gestionar las dependencias entre módulos usaremos npm, un gestor de paquetes de Node.

La mejora: se trata del núcleo del desarrollo y el mayor bloque de trabajo del proyecto. Consiste en la adaptación del diseño anterior al nuevo estilo. Se utiliza como base la plantilla "Vuexy"[\[24\]](#page-43-4) adquirida por la empresa y que se ajusta más a la manera de usar la aplicación con las nuevas funcionalidades. Se deber´a modificar la estructura de la plantilla para adaptarla siguiendo el modo de trabajo establecido en la aplicación inicial diferenciando en la estructura las tres vistas que tiene la aplicación master, admin y visitas. A partir de ahí el proceso se basa en ir trasladando los componentes de la aplicación inicial a la nueva versión, manteniendo el correcto funcionamiento y adaptando el apartado visual.

#### <span id="page-9-1"></span>2.3. Estructura del sistema

En este apartado se comentará la estructura del sistema y como ha sido diseñado para cumplir con tres grupos de funcionalidades bien definidos que representan los tres tipos de usuarios que cubre la aplicación: visitante, administrador interno y gestor externo (administrador de la empresa Mas Ingenieros).

A continuación se detallará la estructura de tres bloques mencionada, la cual ha sido llevada a cabo siguiendo la disposición organizativa establecida en el desarrollo de la primera versión de la aplicación. El orden de mención es meramente casual y no responde a su importancia ni al orden de desarrollo establecido.

El primer bloque, y el motivo por el que se originó la aplicación, corresponde a las visitas. Está ideado como un sustituto al papeleo de los registros de entrada y salida tanto para los empleados como para las visitas externas, por lo tanto deberá tratarse de un dispositivo (principalmente una tableta) ubicada en cada una de las entradas y salidas del recinto. De este modo, simplemente con la inserción de unos pocos datos en el formulario que estará siempre disponible en las tabletas, se controla eficazmente el tránsito de empleados y visitas.

El segundo bloque cubrirá las funcionalidades de la gestión interna. La aplicación dispondrá de una cuenta para la administración de sus diferentes características de manera que se adapte lo máximo posible a las propiedades de la propia empresa. El acceso a esta cuenta está pensado para un gestor o administrador de responsabilidad media o superior dado que los datos que se pueden gestionar pueden ser vitales y los cambios realizables, al ser globales (medidas de seguridad, mensajes de bienvenida corporativos, etc.), se deben consensuar a un nivel estratégico.

El tercer bloque corresponde a la gestión de la propia aplicación. Desde la empresa desarrolladora Mas Ingenieros se podrán configurar diferentes aspectos de la aplicación como son los idiomas en los que está disponible, los diferentes paquetes de funcionalidades que ofrece, as´ı como los datos de las empresas que han adquirido este servicio y los paquetes que tienen asociados. Tras la puesta en marcha la aplicación este bloque funcional se utilizará para tareas puntuales como el registro de una nueva empresa o actualizaciones de los servicios (nuevos idiomas, ampliación de funcionalidades, etc.).

Además de estos tres bloques correspondientes a la parte del *frontend*, la aplicación cuenta con la parte del servidor donde realmente se efectúan las gestiones, registros y modificaciones y por supuesto, la base de datos relacional encargada del almacenamiento de la información.

#### <span id="page-10-0"></span>2.4. Objetivos del proyecto

El objetivo del proyecto es renovar el apartado estético de la aplicación Infinisens, partiendo de la anterior versión ya desarrollada. Con esta aplicación actualizada la empresa Mas Ingenieros, adem´as de usarla internamente como han estado haciendo durante todo el proceso de desarrollo, pretende ofrecerla a otras empresas sustituyendo con este producto el registro de visitas tradicional.

Para la consecución del proyecto de manera exitosa se han establecido unos hitos menores a modo de desglose del objetivo principal:

 $\blacksquare$  Actualizar la versión de las herramientas que usa la interfaz.

- Conservar las funcionalidades para cada tipo de usuario.
- Proporcionar un estilo consistente e intuitivo en toda la plataforma.

Por otra parte, al tratarse de un proyecto de prácticas, también cuenta con unos objetivos de formación para el alumno. De esta manera, durante el proceso de desarrollo se espera que el estudiante adquiera ciertas competencias:

- Aprender a trabajar con un framework como Angular.
- Ser capaz de integrarse con un API RESTful.
- Comprender y continuar con un trabajo ajeno.
- $\blacksquare$  Adquirir competencias de trabajo autónomo.
- Introducirse a un entorno laboral real.

#### Alcance funcional

La aplicación Infinisens se encargará de cubrir las siguientes funcionalidades:

- Registrar la entrada/salida de visitantes y empleados.
- $\blacksquare$  Personalizar las diferentes funciones de la aplicación.
- Visualizar datos de visitas, empleados y empresas.
- Gestionar los datos mostrados.
- Modificar, añadir y eliminar opciones de la aplicación.

#### Alcance organizativo

El proyecto y su desarrollo está comprendido en el ámbito del departamento de informática de la empresa Mas Ingenieros. Dado que el desarrollo será llevado a cabo únicamente por el alumno en practicas, el responsable del departamento y supervisor del proyecto, Fernando Rodríguez Sidro, será el encargado de marcar los hitos del desarrollo, ayudar con los problemas que puedan surgir y en general, guiar al alumno a la consecución exitosa del proyecto.

#### Alcance informático

La aplicación depende imprescindiblemente de una base de datos de la cual se extrae la información para su gestión y su almacenamiento posterior.

En este caso se ha usado la base de datos propia de la empresa, pero en otro caso de uso la empresa que adquiera este producto deberá disponer de una estructura de datos similar almacenada de la misma forma.

#### <span id="page-12-0"></span>2.5. Tecnologías y herramientas

A continuación se van ha listar las diferentes tecnologías y herramientas que se han usado durante el desarrollo del proyecto junto con una breve descripción introductoria de las mismas. El orden en que se han listado las herramientas es trivial y ajeno al peso que tienen en el desarrollo, únicamente se ha realizado una agrupación basada en los ámbitos tradicionales de desarrollo web.

- GitLab [\[7\]](#page-42-5): es una herramienta de control de versiones basada en Git orientada para el trabajo colaborativo. En este proyecto se ha utilizado para trabajar paralelamente sobre la misma aplicación, de manera que mientras se desarrollaban bloques concretos de alguna funcionalidad no se interfería con la última versión estable.
- VMWare Workstation  $[29]$ : se trata de un software que permite la ejecución de un sistema operativo como maquina virtual dentro de otro, de manera completamente aislada, permitiendo llevar a cabo desarrollos y pruebas en entornos y versiones diferentes a las de la maquina principal. En este proyecto será utilizado para poder trabajar con diferentes versiones de las herramientas, permitiendo así ejecutar la versión antigua de la aplicación a la vez que se desarrolla y prueba la nueva versión.

#### Frontend

- TypeScript [\[26\]](#page-43-6): es un lenguaje de programación libre y de código abierto creado por Microsoft. Parte de la base del lenguaje JavaScript al que le a˜nade nuevas funcionalidades y sintaxis, adem´as de poder convertirse y, por tanto, ejecutarse donde este lo hace. En este proyecto será el lenguaje principal, usado para crear los componentes que ejecutan las funciones cuando estos interactúan con las interfaces.
- $\blacksquare$  HTML [\[31\]](#page-43-7): el lenguaje de marcado de hipertexto (Hyper Text Marckup Lenguage, HTML) es un estándar para la creación de paginas web. Se trata de un lenguaje estructurado mediante etiquetas y texto, y es gracias a asociaciones y consorcios que estandarizan su uso, que los navegadores lo soportan e interpretan correctamente haciendo posible la visualización de sus elementos.
- CSS [\[30\]](#page-43-8): hoja de estilos de cascada (Cascading Style Sheets, CSS) es un lenguaje de diseño a modo de mecanismo para definir como se va a mostrar un documento web. En el proyecto se usará para configurar elementos visuales al estándar de diseño que más se adecúe al nuevo estilo.
- SASS [\[27\]](#page-43-9): Syntactically Awesome Stylesheets es un pre-procesador de CSS que lo extiende dot´andolo de mucha m´as versatilidad (variables, funciones, bucles...). En el proyecto lo usaremos de manera puntual, pero al estar incluido en la plantilla Vuexy se deberá tener en cuenta para realizar algunos retoques en caso de ser necesario.
- Angular  $[1]$ : se trata de un *framework* desarrollado por Google en TypeScript, de código abierto y basado en componentes de manera que lo hace realmente escalable. En el proyecto vamos a usar Angular CLI, una interfaz en linea de comandos para inicializar, desarrollar y mantener la aplicación directamente desde la consola.
- Node.js [\[21\]](#page-43-10): es un entorno en tiempo de ejecución de código abierto, multiplataforma y basado en JavaScript orientado a eventos asíncronos. En el proyecto será usado para gestionar las conexiones.
- NPM [\[20\]](#page-43-11): Node Package Manager o gestor de paquetes de NodeJS nos permite instalar de manera sencilla y autom´atica paquetes JavaScript. En el desarrollo usaremos esta herramienta para controlar las dependencias de los paquetes y librerías del proyecto y que tengan las versiones adecuadas [\[11\]](#page-42-7).
- Visual Studio Code [\[19\]](#page-43-12): es un editor de código desarrollado por Microsoft, gratuito y de c´odigo abierto. Incluye control integrado con Git y miles de extensiones que a˜naden configuración adicional, características o herramientas que lo hacen realmente adaptable y versátil. Será el editor principal del provecto tanto para comprobar el código de la versión inicial con la ayuda de la máquina virtual, como para desarrollar el código de la nueva versión.

#### Backend

- Java  $[22]$ : es un lenguaje de programación orientado a objetos, desarrollado por Sun Microsystems y publicado en 1995. Su sintaxis parte en gran medida de los lenguajes C y C++. Es caracterizado por su gran independencia del hardware gracias a su mezcla de compilación a un lenguaje intermedio (Java bytecode) y su posterior interpretación y ejecución. En el desarrollo de la aplicación será el lenguaje principal del servidor y pese a que en un principio el proyecto no incluía la modificación del backend, finalmente si que se han realizado modificaciones.
- $\mathbb{S}$ SQL [\[9\]](#page-42-8): *Structured Query Language* es un lenguaje estandarizado orientado a la gestión y consulta de bases de datos relacionales. Se caracteriza por el uso de álgebra y cálculo relacional para la optimización de sus consultas. En el proyecto es el lenguaje usado para la gestión de la base de datos de pruebas y será usado puntualmente para depurar errores.
- Eclipse IDE  $[3]$ : es un entorno de desarrollo integrado gratuito y de código abierto con soporte para múltiples lenguajes. Esta desarrollado para cubrir una gran cantidad de funcionalidades distintas de una manera muy simple gracias a la incorporación de módulos y *plugins*. En el desarrollo del proyecto será el entorno sobre el que se levantará el servidor en el ordenador local.
- MySQL Workbench [\[23\]](#page-43-14): se trata de una herramienta para trabajar con bases de datos de manera muy visual. Esta herramienta cubre el desarrollo de las bases de datos, el modelado, la gestión y la migración completa de bases de datos desde otros servicios similares. En el desarrollo del proyecto se usará, aunque mínimamente, como entorno para interactuar con la base de datos.
- Gradle [\[8\]](#page-42-10): es una herramienta de construcción automática de código diseñada primando la flexibilidad para trabajar con cualquier tipo de aplicación. En el proyecto es usada para la construcción del servidor en el entorno Eclipse.

Spring  $[28]$ : es un *framework* de código abierto para el lenguaje de programación Java. Ofrece un modelo integral para la programación y configuración de aplicaciones centrándose en el soporte del "armazon" de las aplicaciones.

# <span id="page-16-0"></span>Planificación del proyecto

En este cap´ıtulo se va a detallar cual ha sido el sistema escogido para el desarrollo del proyecto, como se han programado los objetivos en el plazo de tiempo establecido adem´as de exponer el procedimiento de supervisión que se ha llevado a cabo. También en este capítulo se comenta la estimación de recursos y costes del proyecto.

#### <span id="page-16-1"></span>3.1. Metodología

Mas Ingernieros al tratarse de una empresa centrada en el desarrollo de soluciones software tiene como práctica habitual el uso de metodologías ágiles en sus proyectos. Estos métodos de proceder ofrecen una gran capacidad de flexibilidad y adaptabilidad a un entorno cambiante como lo es el desarrollo de este tipo de soluciones.

Una de las metodologías con las que han trabajado anteriormente en la empresa es SCRUM. Un desarrollo SCRUM se caracteriza por la división del proyecto en bloques de trabajo o sprints de una duración fija. Estos *sprints* se tratan, en cierta manera, como un proyecto aislado con fase de planificación, ejecución y revisión, de modo que tras cada sprint se obtiene un resultado funcional muy próximo al final. Esto le otorga una gran flexibilidad a cambios durante el proceso [\[25\]](#page-43-16).

Respecto al proyecto de migración de la aplicación Infinisens, la metodología ágil SCRUM encaja perfectamente con el tipo de desarrollo que se quiere realizar. La división del trabajo en *sprints* comenzando una reunión inicial para detallar las tareas ha realizar y los posibles problemas que pueden surgir, y acabando con una revisión del trabajo realizado es un procedimiento de trabajo idóneo, y más, para una persona sin experiencia previa. De este modo se agiliza el proceso de aprendizaje directamente trabajando sobre la aplicación pero sin que resulte abrumador ya que en cada *sprint* se centra únicamente en porciones menores de la plataforma.

Otras ventajas de usar en este proyecto la metodología SCRUM son, para empezar, su método iterativo de *sprints*, que permite llevar un seguimiento de los pasos por los que ha ido avanzando el desarrollo hasta su consecución a modo de historial del proyecto, lo cual permite realizar un trabajo técnico más preciso. Para continuar, la adaptabilidad de esta metodología, al tratarse de una plataforma aún en desarrollo, las situaciones de cambio son algo muy frecuente y estos hitos menores en el desarrollo permiten trabajar de manera independiente respecto al global del proyecto. De manera que cambios menores que puedan surgir mientras se trabaja en un *sprint*, muy probablemente puedan no afectar a éste si se ha realizado una planificación adecuada. Otro punto fuerte de esta metodología es la detección de problemas, ya que cada sprint comienza con una reunión donde se detalla que se va a hacer, como se va a hacer y los posibles inconvenientes que pueden surgir mientras se hace, lo cual es de gran ayuda, especialmente para una persona con poca experiencia como es el caso.

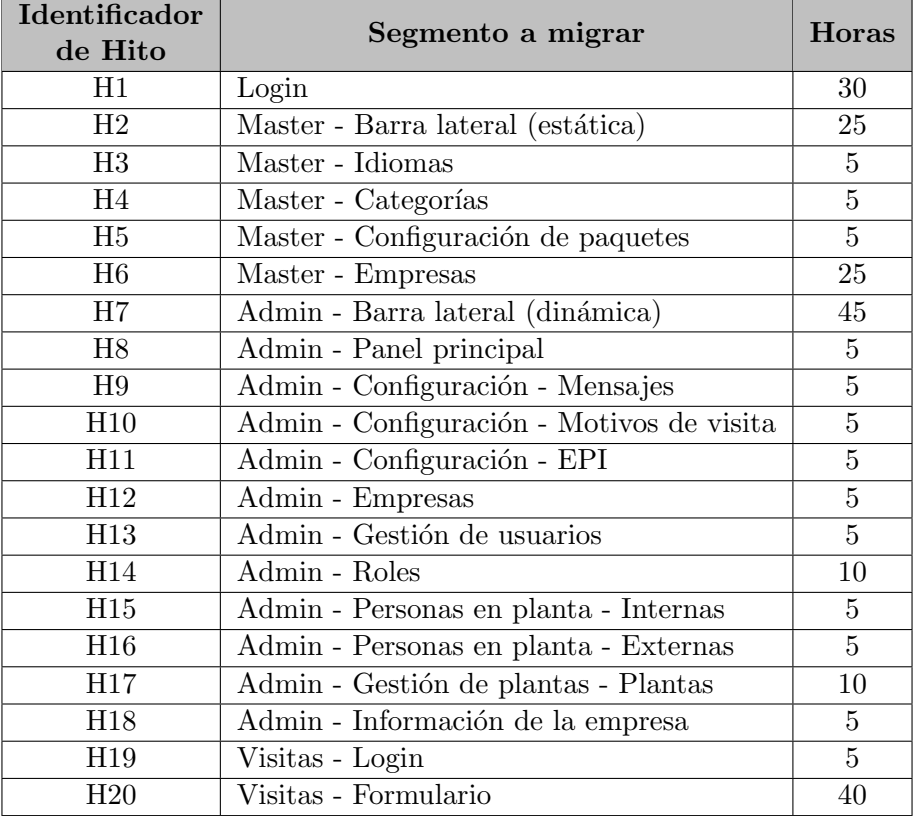

#### <span id="page-17-0"></span>3.2. Planificación

<span id="page-17-1"></span>Cuadro 3.1: Lista inicial de hitos.

El proceso de planificación da comienzo con una reunión con el encargado de supervisar del proyecto de la empresa. En este encuentro se le presenta al alumno la plataforma Infinisens y su estructura, para que será usada, cuáles son los problemas y en que consiste el proyecto para solucionarlos, así como la plantilla que será usada como modelo. En esta reunión se le informa al alumno de las herramientas que se usarán para su desarrollo, mencionadas en el capítulo anterior.

Tras esto se llevará a cabo un proceso de formación de dos semanas aproximadamente en el cual el alumno en prácticas deberá participar en un curso sobre Angular donde se le introducirá a este *framework* progresivamente hasta adquirir unos conocimientos básicos para poder realizar las tareas del proyecto con mayor fluidez. Este proceso de formación esta estimado en unas 50 horas totales a 5 horas diarias durante 10 días.

Una vez terminado el proceso de formación se realizará una segunda reunión donde se detallarán más en profundidad los objetivos del desarrollo y se desglosarán en hitos menores. Dado que el proyecto consiste en la migración de la interfaz de la aplicación, todas los hitos consisten en adaptar los apartados y funcionalidades ya existentes al nuevo estilo.

En el Cuadro [3.1](#page-17-1) se muestra la lista de hitos establecida en la reunión nombrando el apartado al que pertenece junto con una estimación de las horas que serán requeridas. La lista de hitos se ha ordenado para comenzar a trabajar con tareas en principio más sencillas de manera que ha medida que se va trabajando se va adquiriendo soltura con las herramientas y se van ampliando los conocimientos sobre la estructura de la aplicación y su funcionamiento. De este modo se va progresando de manera más orgánica hacia tareas más complejas y que requieren de más dominio de las herramientas y más comprensión del funcionamiento de la aplicación.

#### <span id="page-18-0"></span>3.2.1. Planificación de iteraciones

Como resulta evidente los hitos que se han establecido tienen duraciones dispares y la metodología SCRUM determina que la duración de los *sprints* o iteraciones debe ser de 2 o 3 semanas además de ser fija a lo largo del desarrollo. Este inconveniente se ha solucionado estableciendo una duración de *sprint* de una semana y aprovechando que el lugar de trabajo lo permite (prácticamente trabajando codo con codo) para realizar una breve revisión del progreso tras alcanzar cada hito, a modo de sprint menor. Con este sistema cada lunes se lleva a cabo una reuni´on evaluando la semana anterior m´ınimamente, pues se ha evaluado a cada paso, y estableciendo las pautas a seguir para los hitos que proceden la semana comienza.

#### <span id="page-18-1"></span>3.2.2. Estimación temporal del proyecto

El conjunto de horas previstas para el desarrollo suma un total de 250 horas. Teniendo en cuenta las 5 horas diarias de trabajo que se establecieron inicialmente en el contrato de prácticas, resulta un total de 50 días de trabajo centrado únicamente en el desarrollo.

Con esta planificación se cumplen las 300 horas de trabajo estipuladas en el contrato debido a que a las 250 horas de desarrollo se le deben sumar las 50 horas de formación resultando en un total de 300 horas para el completo del proyecto.

Estableciendo el comienzo del proyecto el 21 de Febrero de 2022 y estimando una duración de 60 d´ıas para el total del proyecto m´as 10 d´ıas a˜nadidos de margen para situaciones imprevistas (festivos, enfermedad, retrasos, etc.) podemos calcular que el 31 de Mayo de 2022 el proyecto estará satisfactoriamente completado.

| Identificador  | Segmento a migrar                          |                |  |  |  |  |  |
|----------------|--------------------------------------------|----------------|--|--|--|--|--|
| de Hito        |                                            | Horas          |  |  |  |  |  |
| H1             | Login                                      | 30             |  |  |  |  |  |
| H2             | Master - Barra lateral (estática)          | 25             |  |  |  |  |  |
| H3             | Master - Idiomas                           | 2,5            |  |  |  |  |  |
| H4             | Master - Categorías                        | 2,5            |  |  |  |  |  |
| H5             | Master - Configuración de paquetes         | 5              |  |  |  |  |  |
| H <sub>6</sub> | Master - Empresas                          | 25             |  |  |  |  |  |
| $_{\rm H7}$    | Admin - Barra lateral (dinámica)           | 45             |  |  |  |  |  |
| H8             | Admin - Panel principal                    | 2,5            |  |  |  |  |  |
| H9             | Admin - Configuración - Mensajes           | 2,5            |  |  |  |  |  |
| H10            | Admin - Configuración - Motivos de visita  | 2,5            |  |  |  |  |  |
| H11            | Admin - Configuración - EPI                | 2,5            |  |  |  |  |  |
| H12            | Admin - Empresas                           | 2,5            |  |  |  |  |  |
| H13            | Admin - Gestión de usuarios                | 2,5            |  |  |  |  |  |
| H14            | Admin - Roles                              | 10             |  |  |  |  |  |
| H15            | Admin - Personas en planta - Internas      | $\overline{5}$ |  |  |  |  |  |
| H16            | Admin - Personas en planta - Externas      | 5              |  |  |  |  |  |
| H17            | Admin - Gestión de plantas - Plantas       | 10             |  |  |  |  |  |
| H18            | Admin - Información de la empresa          | 1              |  |  |  |  |  |
| H19            | Visitas - Login                            | 4              |  |  |  |  |  |
| H20            | Visitas - Formulario                       | 50             |  |  |  |  |  |
| H21            | Admin - Configuración - Nuevo atributo EPI | 40             |  |  |  |  |  |

<span id="page-19-1"></span>Cuadro 3.2: Lista final de hitos.

#### <span id="page-19-0"></span>3.2.3. Situación final

Respecto a la planificación inicial el proyecto ha avanzado apropiadamente como demuestra la Figura [3.2](#page-19-1) y se ha terminado una semana antes a pesar de los problemas que han ido surgiendo. De hecho, viendo que el proyecto iba a concluir una semana antes el supervisor del proyecto junto con el alumno en prácticas llegaron al acuerdo de añadir una tarea más al proyecto. Dicho cometido consiste en añadir un nuevo atributo a mostrar para cada Equipo de Protección Individual (EPI) en la sección de la aplicación correspondiente, concretamente una imagen. Al ser el final del proyecto ya se tiene el suficiente dominio de la aplicación para afrontar una tarea como esta que abarca labores que no se había realizado hasta el momento como son: añadir en el servidor un nuevo atributo al modelo de los EPI así como añadir en el controlador las funciones para subir una imagen y leerla de la base de datos, en la base de datos modificar la tabla para contener el nuevo campo imagen y en lo referente al diseño eliminar la tabla y crear una matriz de elementos a modo de tarjetas donde cada EPI carga su imagen.

Esta improvisada tarea llevó más tiempo del esperado y lo que se originó como un hito para completar la semana restante en la planificación resultó en dos semanas de desarrollo aproximadamente, sobrepasando en una la planificación estimada como se muestra en la Figura [3.1.](#page-20-3)

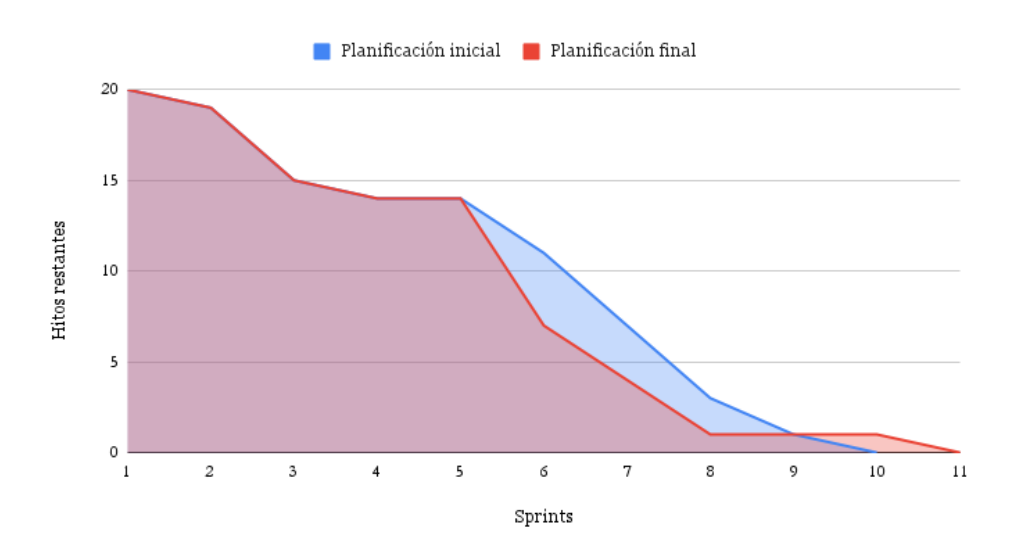

<span id="page-20-3"></span>Figura 3.1: Hitos restantes por sprint.

#### <span id="page-20-0"></span>3.3. Estimación de recursos y costes del proyecto

En este apartado se van a comentar los recursos humanos, hardware y software y el coste individual y acumulado de los mismos.

#### <span id="page-20-1"></span>3.3.1. Recursos software

Por lo que respecta a las aplicaciones usadas para el desarrollo del proyecto cabe destacar Visual Studio Code, Eclipse IDE, Angula CLI, Node.js y MySQL Workbench que son la principales herramientas y son gratuitas. También cabe destacar el uso de la base de datos propia de la empresa por lo que no ha supuesto un coste adicional.

El listado exhaustivo de las herramientas y tecnologías usadas se muestra en la Sección [2.5](#page-12-0) Tecnologías y herramientas.

Por otro lado se han usado herramientas que si que han supuesto un coste para el proyecto:

- Plantilla Vuexy con un coste de  $35 \in$ .
- Curso de formación de Angular con un coste de 15  $\epsilon$ .

#### <span id="page-20-2"></span>3.3.2. Recursos hardware

En cuanto al equipamiento requerido se incluye el ordenador portátil personal aportado por el alumno. El equipo (HP - Victus i7-11500 2.30GHz, 32GB) ha sido adquirido especialmente para el desarrollo del proyecto ya que su anterior equipo no soportaba la carga de trabajo requerida.

Estimando la vida media de un portátil en 5 años (1875 días) y con un coste de 1300  $\in$ resulta un coste diario de 0,70 céntimos que con la duración del proyecto estimada en 60 días resulta en un coste total por el equipo de 42  $\in$ .

#### <span id="page-21-0"></span>3.3.3. Recursos humanos

En lo referente al personal, el proyecto cuenta con dos actores implicados, el primero será desarrollador principal equivalente a un programador junior que llevará a cabo el alumno en pr´acticas y que cargar´a con el grueso del proyecto, las 300 horas estimadas, y el segundo actor será el supervisor de la empresa, equivalente a un programador senior que realizará tareas de revisión, apoyo y guía según lo requiera la situación, cuyas tareas se han estimado en un 15 % del total del proyecto, un equivalente a 45 horas.

Estimando unos salarios actuales del mercado de 17.000  $\epsilon$  para el programador junior y  $35.000 \in \text{para}$  el programador senior y teniendo en cuenta las 300 horas de trabajo para el primero y las 45 horas para el segundo el coste asciende a:

- Programador junior  $(7.59 \in / \text{hora})$ : 2.277  $\in$ .
- Programador senior  $(15.63 \in / \text{hora})$ : 703,35  $\in$ .

El coste total invertido en personal para el proyecto resulta en 2.980,35  $\in$ .

En resumen, el coste total del provecto se valora en  $3.072.35 \in$ .

#### <span id="page-21-1"></span>3.4. Seguimiento del proyecto

En este apartado se va a explicar como se ha llevado a cabo el control del proyecto durante el desarrollo explicado a través de los *sprints*, los problemas más destacables que han ocurrido, los factores que los han causado y como se han solventado.

Dado que la duración de los *sprints* se ha establecido en una semana el número total de iteraciones resulta muy grande para comentarlos todos en detalle por lo que se van a mencionar los que han sufrido desviaciones en la planificación o circunstancias destacables.

#### Sprint 1 y 2

Se estableció iniciar el proyecto con el rediseño de la página de inicio de sesión, pese a no cumplir el criterio de ordenación de tareas por dificultad, debido a la necesidad de registro en esta página para acceder al resto de la aplicación.

El problema era que el proceso de autenticación interno se realizaba de dos maneras diferentes, la primera era el m´etodo por defecto de la plantilla y la segunda como se realizaba en la versión anterior de la aplicación. Realizando una combinación de el proceso de autenticación de la versión anterior con el usado por la plantilla terminó por solucionar el problema pero debido a ser la primera toma de contacto con la aplicación la falta de experiencia y el desconocimiento de su funcionamiento interno retrasaron la resolución.

#### Sprint 4, 5 y 6

En este caso la tarea consiste en crear la barra lateral del usuario admin. La complejidad radica en tratarse de un menú que se carga dinámicamente desde la base de datos a diferencia del menú del usuario *master* que es estático.

Para empezar se debe cargar correctamente el menú desde la base de datos. Profundizando en la estructura de la plantilla se han descubierto los componentes que trabajan para la generación y funcionamiento de la barra lateral y ampliando un poco estos elementos se ha conseguido que carguen el men´u apropiado. Otro error que se daba al iniciar este usuario por primera vez era que mostraba el menú estático por defecto de la plantilla lo cual ha sido corregido con una pequeña comprobación tras realizar el inicio de sesión que verifique el menú correcto a mostrar para cada usuario.

Tras cargar el menú en formato JSON [\[12\]](#page-42-11) se debe lidiar con los diferentes campos que identifican: el nombre de la pestaña, a donde realiza la redirección, si tiene un menú desplegable propio y si tiene icono y de ser así cual. Toda esta información cargada se debe tratar correspondientemente para asegurar que el nombre se muestre adecuadamente acompa˜nado del icono, se redirija a la página que debe al pulsar en una pestaña, se despliegue un menú menor dentro de la propia pestaña y tenga un comportamiento robusto.

#### Sprint 9

En este periodo la tarea consiste en ocultar tanto la barra de navegación lateral como la barra superior dado que al usuario para las visitas solo se le mostrar´a un formulario a pantalla completa para registrar las salidas y entradas.

De nuevo el problema reside m´as en comprender en profundidad como funciona el sistema, en este caso la plantilla, que en un error propiamente dicho. Una primera idea de solución fue usar dos botones que tiene la plantilla de demostración los cuales hacen efectivamente eso mismo, ocultar con cada bot´on una barra. No se consigui´o solucionar de este modo porque resulto imposible conseguir ambas cosas: los botones deb´ıan estar activos por defecto (ambas barras ocultas) y a su vez deb´ıan permanecer ocultos para que los usuarios no pudieran pulsarlos y acceder a zonas no deseadas de la aplicación. La siguiente idea resultó ser más efectiva y más simple, imitar el estilo de la página de inicio de sesión, que era el único punto donde no aparecían las barras. Y resultó tan sencillo como duplicar la configuración que hacía que no se mostraran

estas dos barras.

#### Sprint 11 y 12

Este periodo de trabajo ha sido incluido, en consenso con la partes afectadas, para continuar el desarrollo añadiendo nuevas características a la aplicación Infinisens.

Esta tarea consiste en añadir un nuevo atributo imagen a cada EPI además de los actuales nombre, descripción y un campo para comprobar si esta activo. El conjunto de la tarea no fue mayor problema incluido el nuevo diseño de la página para incluir las imágenes, el problema resultó al gestionar la subida de las imágenes para su almacenamiento en el servidor y su posterior carga para mostrarlas. La problemática residía en las funciones que se encargaban de subir y bajar la imagen de la parte del cliente ya que usan unos servicios que no estaban siendo usados de manera correcta.

En general el proceso de control se ha realizado tomando los hitos como pequeños sprints tras los cuales se realizaba una revisión, esta manera de proceder ha ayudado a asentar los pasos que se iban dando permitiendo as´ı progresar en el desarrollo cada vez con m´as seguridad. De este modo, problemas que al inicio del desarrollo resultaban graves contratiempos a medida que avanzaba se convertían en cuestiones menores, gracias a un estilo de supervisión que apremiaba la asimilación de nuevos conocimientos a través de la resolución de problemas de manera autónoma.

Del mismo modo, riesgos habituales en este tipo de proyectos como podrían ser falta de comunicación, falta de un plan de actuación o de *feedback* sobre los avances se han subsanado mediante las frecuentes revisiones y reuniones realizadas. También cabe destacar que, dada la naturaleza repetitiva del desarrollo por bloques, junto a un proceso de formación muy acorde al trabajo realizado, uno de los riesgos principales como podría haber sido la falta de conocimientos y experiencia con las herramientas se ha reducido considerablemente.

# <span id="page-24-0"></span>Análisis y diseño del sistema

En este capítulo se va a realizar el proceso de análisis para extraer los requisitos iniciales de la aplicación, así como los del proyecto que marcarán las pautas sobre las que se desarrollará el mismo. Posteriormente se especificar´an los criterios por los que se ha escogido la plantilla de diseño Vuexy.

#### <span id="page-24-1"></span>4.1. Análisis del sistema

Empezando por un análisis general de la aplicación Infinisens, se va a comentar los actores principales, algunos de los caso de uso m´as importantes y los requisitos que se establecieron para la realización de la primera versión de la aplicación.

Los principales actores de la aplicación serán los siguientes: el visitante externo, el empleado de la empresa, el administrador de la empresa y el gestor externo, el encargado en la empresa Mas Ingenieros de la gestión de la aplicación. Estos cuatro actores, uniendo visitantes externos y empleados internos, se corresponden con los tres roles de usuario que se han comentado en  $cap$ ítulos anteriores: visitas,  $admin$  y master.

Estos tres tipos de usuarios participan en todos los casos de uso. Algunos de los más importantes y motivos por los cuales existe esta aplicación son: el registro de entrada y registro de salida de los visitantes (visitas y empleados), gestión completa por parte del *admin* de los componentes internos de la aplicación referidos a la propia empresa y gestión por parte del master de los aspectos referidos únicamente a la aplicación. Estos son los tres pilares funcionales en los que se basó el desarrollo de la aplicación. El resto de casos de uso que se dan en la aplicación son ramificaciones más especificas de los tres mencionados.

Mencionados los actores y los tres usos principales de la aplicación, se ha obtenido el listado de requisitos que sirvió como patrón para el desarrollo inicial de su primera versión. A continuación se mencionarán estos requisitos iniciales ya que han sido las directrices que se han seguido para el desarrollo del proyecto actual.

- 1. La aplicación no permitirá el acceso a usuarios no registrados.
- 2. La aplicación deberá almacenar los datos de cada visita al realizar el registro de entrada y actualizarlos al realizar el registro de salida.
- 3. La aplicación permitirá configurar a los usuarios registrados con rol  $\alpha$ dmin todos los aspectos del sistema referentes a la propia empresa.
- 4. La aplicación permitirá crear, modificar y eliminar empresas, idiomas, categorías y paquetes a los usuarios registrados con rol master.
- 5. La aplicación mostrará indicaciones y mensajes de confirmación al realizar modificaciones, registros o accesos.

Volviendo al desarrollo actual, el proyecto de migración se basa en la actualización de las versiones de las herramientas y el rediseño del apartado estético de la aplicación, al tiempo que se mantienen todas las funcionalidades. Para este cometido se establecen unos requisitos muy simples y, evidentemente, muy centrados en la faceta visual de la aplicación.

- 1. La aplicación debe mantener todas sus funcionalidades idénticas.
- 2. Las herramientas y tecnologías usadas se deberán actualizar hasta la ultima versión estable en el momento de desarrollo.
- 3. Las interfaces de la aplicación presentarán una mejora de un  $50\%$  o superior en los resultados de test heurísticos establecidos.
- 4. La aplicación mantendrá o mejorará los resultados de test de rendimiento de aplicaciones web.
- 5. La aplicación no debe permitir que la manipulación del usuario genere errores.
	- En caso de un error ajeno al usuario se le informará de lo ocurrido.
	- Se informará al usuario de cada modificación realizada con éxito o fallida.
- 6. No se deberán eliminar opciones para el usuario aunque resulten redundantes.
	- Opciones del usuario que se tenga constancia de que son muy utilizadas, se reducirá el n´umero de pasos hasta acceder a ellas (por ejemplo, si es muy habitual cambiar los mensajes del sistema, permitir modificarlos sin necesidad de entrar al modo de edición).

Este listado de requisitos ha servido como criterio a lo largo del desarrollo para constatar el correcto progreso y, final cumplimiento del proyecto.

Con respecto al diseño de la arquitectura, no se ha tomado ninguna decisión debido a la naturaleza del proyecto. En este aspecto se ha continuado con la estructura de trabajo ya establecida desde el desarrollo de la versión inicial de la aplicación.

#### <span id="page-26-0"></span>4.2. Criterios de diseño

Este proyecto parte de una necesidad de modificar el aspecto visual de la aplicación Infinisens. La empresa Mas Ingenieros decidió, en lugar de realizar un diseño propio adquirir una plantilla de diseño que cumpliera con las necesidades y requisitos establecidos.

Son estos criterios y factores, los que hicieron que los empleados de la empresa se decantasen por la plantilla Vuexy (Figura [4.1\)](#page-26-1), los que se van a comentar a continuación.

Se trata de una plantilla muy basada en la sencillez con un estilo minimalista y un tipo de fuente de texto sencilla, sin florituras y de alta legibilidad adem´as de un paquete de iconos muy intuitivos y discretos. Estos factores en conjunto favorecen y permiten "recargar" de funcionalidades y opciones la aplicación sin llegar a abrumar al usuario.

Presenta unas tonalidades tanto en modo oscuro como claro no muy drásticas, y una paleta de colores que aunque vivos no resultan estridentes y no abundan permitiendo realzar de este modo los puntos realmente importantes.

La estructura de barra de menús lateral y barra de navegación superior presenta un estilo moderno y ligero que no resulta molesto y mantiene el protagonismo en el contenido principal.

Todo esto la hace una plantilla muy flexible y adaptable, perfecta para una aplicación con muchas posibilidades de futuro.

<span id="page-26-1"></span>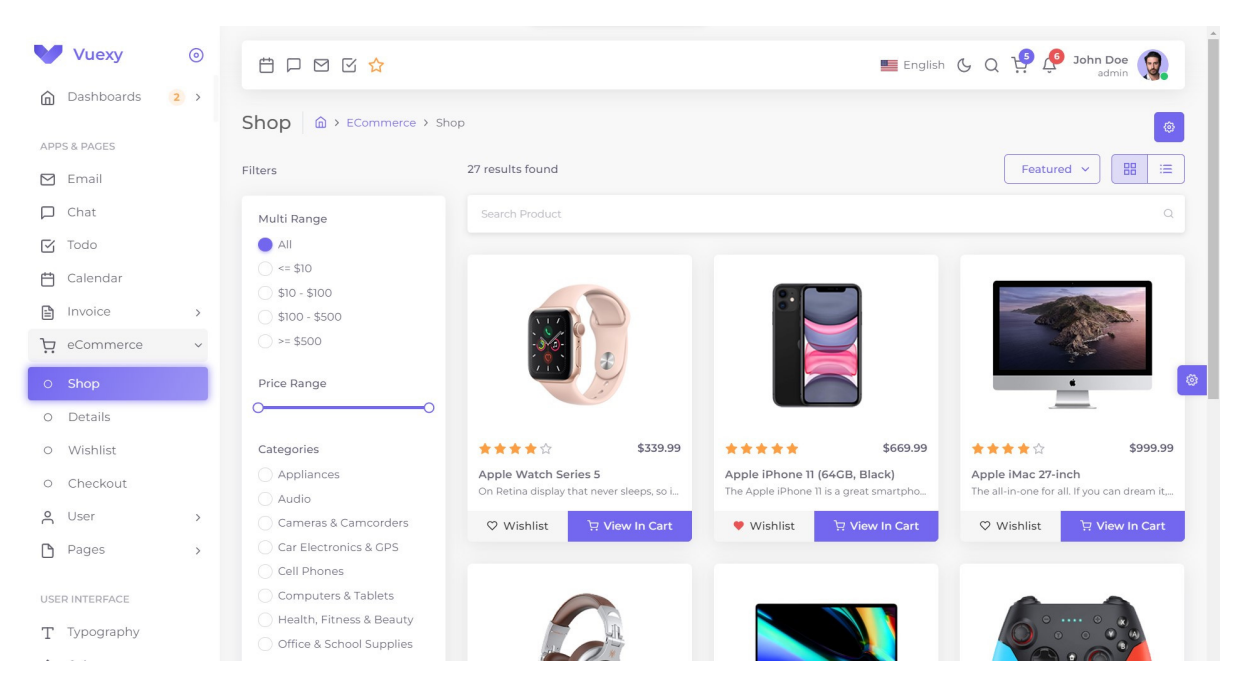

Figura 4.1: Plantilla Vuexy, creada por PIXINVENT.

# <span id="page-28-0"></span>Implementación y pruebas

En este capítulo se va a detallar el proceso de implementación llevado a cabo, cual ha sido el enfoque para encarar el proyecto, las decisiones importantes que han afectado a su desarrollo así como las dificultades que se han encontrado y su resolución.

#### <span id="page-28-1"></span>5.1. Detalles de implementación

Tras el proceso de formación se ha realizado una reunión donde se a establecido: la metodología SCRUM como patrón, la estrategia a seguir y el listado de tareas, ordenadas basándose en un criterio que optimice el aprendizaje y en consecuencia agilice el desarrollo.

#### <span id="page-28-2"></span>5.1.1. Estructura del sistema

El sistema se ha estructurado mediante elementos parcialmente independientes, llamados componentes, que encapsulan los atributos, las funcionalidades y elementos visuales propios así como su interconexión con otros elementos. Para más claridad y agilidad para el programador estos componentes se organizan en grupos y jerarquías equivalentes al árbol jerárquico de las p´aginas de la web como se observa en la Figura [5.1](#page-29-1) para el grupo de componentes relativo al usuario master.

De este modo para cada página (empresas, roles, etc.) existe un componente (componente empresa, componente role, etc.), en algunos casos más, que cubre sus funcionalidades permitiendo así un desglose de tareas bien definido y estructurado.

Este tipo de sistema jerárquico no sólo se aplican a los elementos de los tres tipos de usuarios, también se utiliza esta fórmula para los modelos de datos, las interfaces y los servicios, que se encargan del intercambio de datos con el servidor.

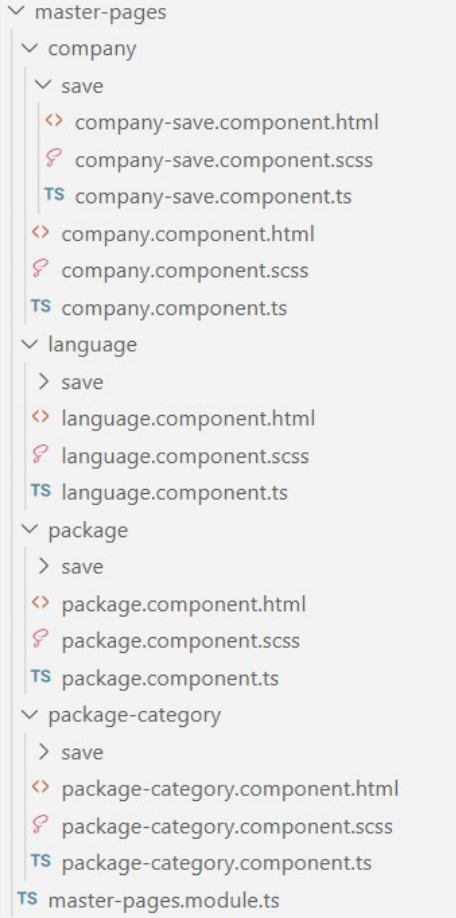

<span id="page-29-1"></span>Figura 5.1: Jerarquía de componentes del usuario master.

#### <span id="page-29-0"></span>5.1.2. Estrategia de actuación

Teniendo en cuenta la lista de tareas ordenada, la metodología y la estructura del sistema, se va a establecer un enfoque que divide las tareas a realizar en dos: la migración de los componentes y la depuración de errores (compatibilidad de versiones, errores de desarrollo, bugs, etc.). Siguiendo esta estrategia se procederá con normalidad a la actualización de los componentes uno tras otro y conforme se produzcan los problemas, se procederá a su resolución inmediata.

Una vez detallado el criterio de actuación se van a listar las etapas que se han definido para realizar la migración de cada componente junto a una figura ilustrativa (Figura X):

- Actualizar el modelado del dato o datos con los que se trabaja en dicho componente así como las interfaces que los definen.
- Adaptar el servicio o servicios para que se realicen las llamadas al servidor de manera correcta actualizando del mismo modo los componentes y servicios auxiliares que estos (Figura [5.2\)](#page-30-0).

```
//upload Image
upload(file: File, epiUrl: string): any {
    const formData: FormData = new FormData();
   formData.append('file', file);
    let headers = new HttpHeaders({
        'X-TenantID': this.authService.getTenantId(),
        'response-type': 'blob',
        'Authorization': 'Basic YW5ndWxhcjphbmd1bGFy'
    \});
    let options = { headers: headers };
    return this.http.post(`${epiUrl}/upload`, formData, options);
```
<span id="page-30-0"></span>Figura 5.2: Función del servicio para subir la imagen de los EPI.

```
if (res.image != null) {
 this.epiService.getEpiImage(res.image, res.name).subscribe((res: any) => {
   this.form.get('image').setValue(res);
   this.inageName = res;\});
```
<span id="page-30-1"></span>Figura 5.3: Uso del servicio para cargar la imagen de los EPI desde el componente.

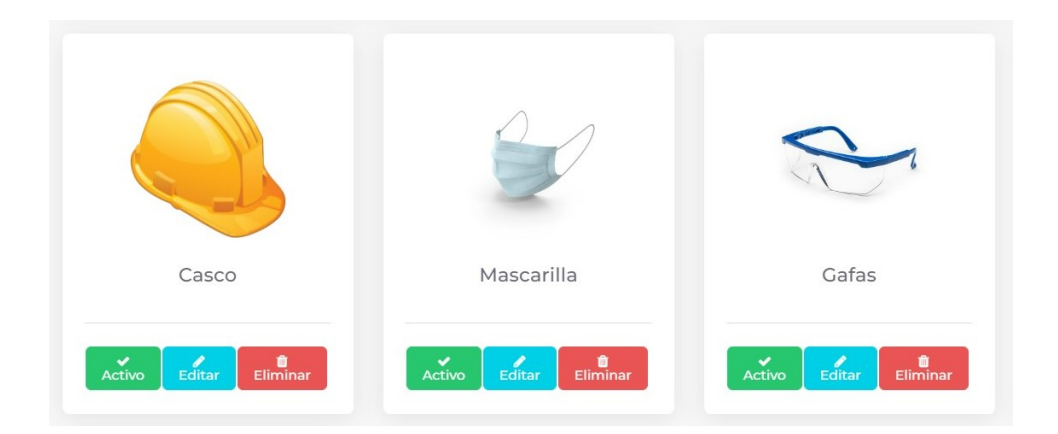

<span id="page-30-2"></span>Figura 5.4: Recorte de la página de los EPI con el nuevo diseño.

- Renovar el propio componente y sus funciones para adaptarlo al modelo de datos actualizado y para que el uso de los servicios permanezca inalterado pese a los cambios (Figura [5.3\)](#page-30-1).
- Modificar el archivo HTML al estilo establecido por la plantilla y utilizando las funciones renovadas del componente (Figura [5.4\)](#page-30-2).

En esencia, estos son los pasos a seguir para cada componente de la aplicación asegurando que se mantenía la cohesión y la dependencia entre componentes.

#### <span id="page-31-0"></span>5.1.3. Resolución de problemas

En general el desarrollo se ha basado, en mayor o menor medida, en repetir los pasos mencionados anteriormente y en solucionar los inconvenientes que han ido surgiendo y que se comentarán a continuación.

Parte importante de la renovación de la aplicación ha consistido en la migración de sus herramientas principales Angular CLI, Node.js e incluso el propio lenguaje TypeScript que han recibido actualizaciones y por tanto se han migrado a su última versión estable. Esta actualización simultanea de tantos elementos ha originado problemas de compatibilidades que se han tenido que ir corrigiendo a medida que se localizaban. Sobre todo se han producido problemas con módulos que se comportaban de manera diferente en la nueva versión o que se los debía usar de distinto modo al que los usaba la versión anterior de la aplicación.

Otro de los problemas que han surgido es un error con el usuario de visitas que ocurría cuando una visita externa rellenaba el formulario de registro de entrada. En este proceso el usuario debe seleccionar una planta de la empresa en la que está realizando la visita y un punto o zona a la que se dirige tras lo cual el sistema dar´a la bienvenida al usuario, le informar´a de los procedimientos de seguridad y los EPI requeridos para dicha zona junto con un mapa de la planta sobre el cual se "colorea" la zona de entrada, la zona de destino y una ruta para guiar al usuario. Pues el error consistía en que todo ocurría con normalidad, incluso las capas coloreadas por encima del mapa, pero el propio mapa no aparecía. Al supervisor este error no le ocurría y todo aparecía con normalidad en su versión, por lo que se debió tratar de algún ajuste fallido del alumno que se solucionó uniendo las dos versiones pero manteniendo las modificaciones satisfactorias.

A lo largo del proyecto no se han notificado errores mayores, pero durante una de las múltiples comprobaciones de la aplicación se ha detectado un bug en uno de los apartados del usuario  $\alpha$ dmin. En el apartado de gestión de plantas de la empresa, al probar las funciones de este componente se ha revelado el error, al crear una nueva planta el campo deleted que solo acepta valores booleanos se inicializa a *null* por defecto. Este valor genera un error en la función que carga los datos al no ser capaz de interpretarlo correctamente. Sucede lo mismo al actualiza una planta ya existente. Al tratarse un error en el diseño de la base de datos ha sido notificado al supervisor para que tenga constancia pueda corregirlo. Este error se ha arreglado temporalmente cambiando manualmente el valor del campo deleted a falso en la base de datos.

#### <span id="page-32-0"></span>5.2. Verificación y validación

En este apartado se van a comentar los procedimientos llevados a cabo para verificar y validar el producto desarrollado.

Como se ha comentado anteriormente, para el desarrollo del proyecto se ha establecido la metodología SCRUM, a la que se ha realizado una pequeña modificación para adaptarla al proyecto usando los hitos como sprints menores donde, aparte de en los sprints semanales, se realizaba una fase de evaluación. Por lo que el proceso de comprobación del sistema ha sido transversal a lo largo del desarrollo del proyecto.

Al inicio de cada día y como rutina antes de comenzar las tareas diarias se ponía a prueba el sistema y las últimas funcionalidades implementadas en un proceso que duraba entorno a 10 minutos. Además de este habito diario, tras cada hito completado se realizaba una revisión junto con el supervisor para probar el correcto funcionamiento de los avances realizados de entorno a 20 minutos. Estas comprobaciones durante 60 d´ıas y tras 21 hitos resulta en un total de 17 horas de análisis del sistema.

Dado que el proyecto no plantea muchas modificaciones en la funcionalidad respecto al estado inicial la comprobación de sus requisitos ha resultado exitosa.

El proyecto ha sido monitorizado y usado continuamente durante todo su desarrollo y se ha asegurado un correcto seguimiento de los requisitos iniciales, a pesar de esto se ha llevado a cabo un test final de comprobaci´on. La prueba ha sido realizada por 5 miembros de la empresa habituados al proceso de acceso a empresas tradicional y, por tanto, futuros usuarios de la aplicación Infinisens.

| Motivo                                            | Puntuación |
|---------------------------------------------------|------------|
| Visibilidad del estado del sistema                |            |
| Utilizar el lenguaje de los usuarios              | 5          |
| Control y libertad para el usuario                | 4          |
| Consistencia y estándares                         | 5          |
| Prevención de errores                             | 5          |
| Minimizar la carga de memoria del usuario         | 4          |
| Flexibilidad y eficiencia de uso                  | 3          |
| Diálogos estéticos y diseño minimalista           | 5          |
| Ayudar a los usuarios a reconocer, diagnosticar y |            |
| recuperarse de los errores                        |            |
| Ayuda y documentación                             | 3          |

<span id="page-32-1"></span>Cuadro 5.1: Test de comprobación de calidad. [\[2\]](#page-42-12)

Para realizar el test se ha establecido un valor de 5 como muy satisfactorio y 1 muy insatisfactorio. En el Cuadro [5.1](#page-32-1) se muestra la media de resultados obtenidos por cada motivo de análisis. Como se puede comprobar el test ha resultado en una constatación de la alta calidad de las interfaces de la aplicación.

## <span id="page-34-0"></span>Resultado final

En este capítulo se va a mostrar el resultado del proyecto tras la formación, planificación e implementación, un proceso que ha durado meses pero que ha logrado cumplir con los objetivos establecidos. A continuación se van a detallar el flujo de uso de algunas de las partes más relevantes de la aplicación Infinisens junto con una figura ilustrativa para cada caso.

El uso de la aplicación comienza por una página tradicional de acceso (Figura [6.1\)](#page-35-0). En el caso de iniciar sesión con una cuenta con rol de master nos dirige a la configuración de los diferentes aspectos de la aplicación, en este caso las empresas registradas (Figura [6.2\)](#page-35-1). Cada uno de estos aspectos se puede editar (Figura [6.3\)](#page-36-0), eliminar o crear uno nuevo.

Si se accede a la plataforma con una cuenta de *admin* mostrará el panel principal con la información de las personas en planta actualmente y las últimas visitas (Figura [6.4\)](#page-37-0). Con este rol de usuario se pueden configurar aspectos propios de la empresa que usa la plataforma Infinisens, como son los EPI (Figura [6.5\)](#page-37-1), permitiendo modificaciones, borrado o añadiendo nuevos elementos (Figura [6.6\)](#page-37-2). Desde este usuario también se puede gestionar a los usuarios registrados (Figura [6.7\)](#page-38-0), las visitas internas y las visitas externas (Figura [6.8\)](#page-38-1) entre otros, mostrando para cada gestión mensajes de confirmación y verificación de las acciones realizadas (Figura [6.9\)](#page-38-2).

De vuelta a la página de inicio de sesión, si se accede con un rol de visitante, el sistema mostrara un pequeño formulario para configurar en que zona y planta de la empresa se desea controlar el acceso de visitas (Figura [6.10\)](#page-39-0). Una vez completado mostrar´a el formulario de registro de entrada y salida a completar por cada visitante y empleado (Figura [6.11\)](#page-39-1).

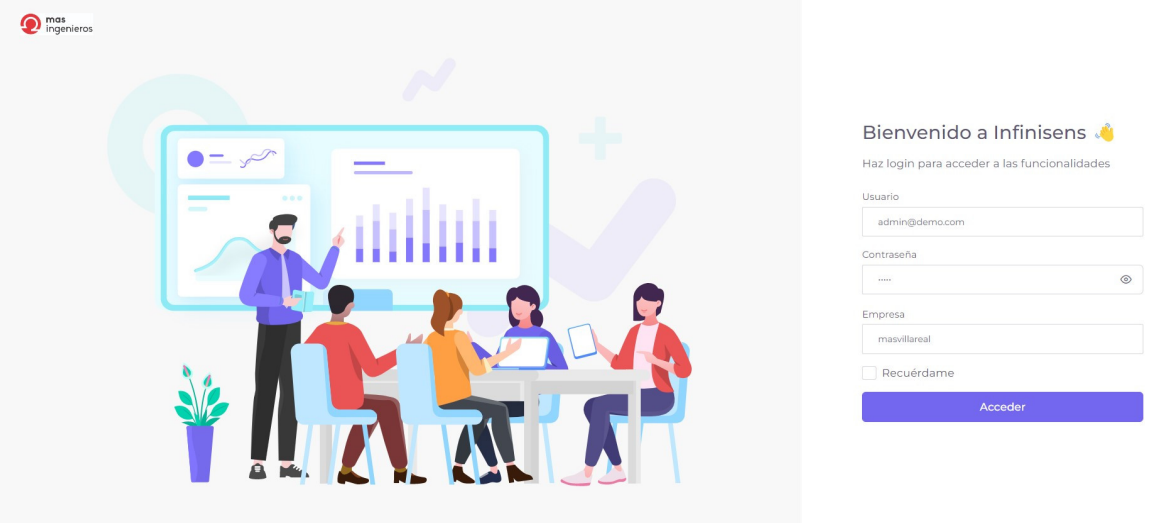

<span id="page-35-0"></span>Figura 6.1: Página de inicio de sesión.

| <b>OF Masingenieros</b> |                                                      |                          | Administrador Master<br>Español & |   |
|-------------------------|------------------------------------------------------|--------------------------|-----------------------------------|---|
| MASTER                  |                                                      |                          |                                   |   |
| <b>E</b> Empresas       | Empresas                                             |                          |                                   |   |
| T Idiomas               |                                                      |                          | Nuevo +                           |   |
| B Categorías            | <b>NOMBRE</b>                                        | <b>DESCRIPCIÓN</b>       | <b>ACCIONES</b>                   |   |
| ## Configurar paquetes  | Nombre                                               | Descripción              |                                   |   |
|                         | masvillareal                                         | Mas Ingenieros villareal | 00                                |   |
|                         | pruebaseparado                                       | hola que tal             | 00                                |   |
|                         | testl                                                | test33                   | 00                                | ⊜ |
|                         | COPYRIGHT © 2022 Mas Ingenieros, All rights Reserved |                          |                                   |   |

<span id="page-35-1"></span>Figura 6.2: Usuario master. Lista de empresas.

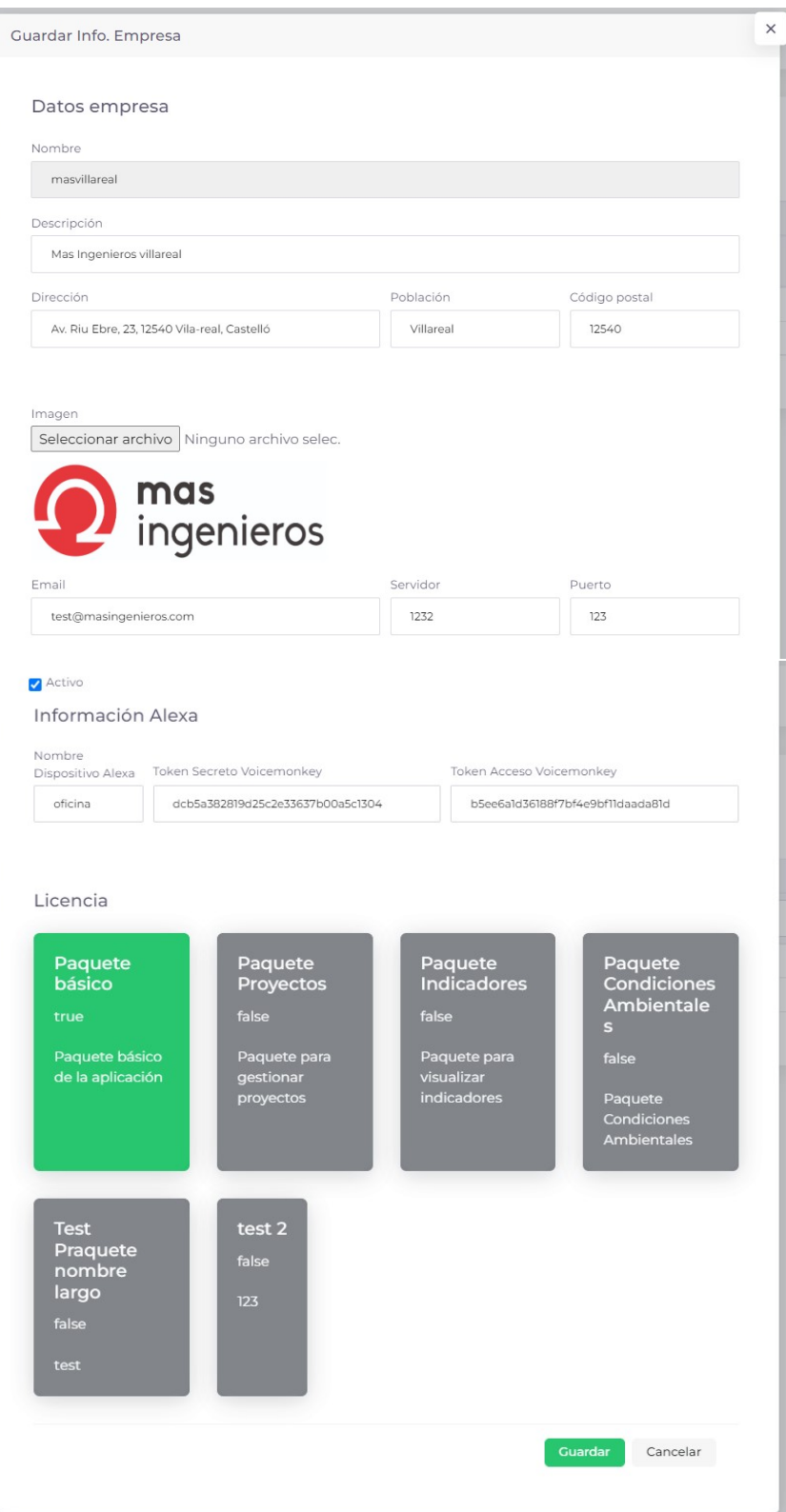

<span id="page-36-0"></span>Figura 6.3: Usuario master. Registro de una nueva empresa.

| <b>**</b> MasIngenieros                      |                    |                |               |                              | Mas Ingenieros<br>Español (4 |
|----------------------------------------------|--------------------|----------------|---------------|------------------------------|------------------------------|
| <b>ADMIN</b>                                 |                    |                |               |                              |                              |
| <b>EB</b> Panel Principal                    | Personas en planta |                |               |                              |                              |
| ■ Configuración ^                            | <b>NOMBRE</b>      | MOTIVO / ZONA  | <b>ESTADO</b> | <b>HORA ENTRADA</b>          | ZONA                         |
| Empresas<br>关                                | Vicente Broseta    | Mesa Jordi     |               | lunes, junio 13, 2022 11:01  | Mesa Jordi                   |
| Gestión de Usuarios                          | Vicente Broseta    | Trabajo Andrea |               | viernes, mayo 20, 2022 11:17 | Mesa Andrea                  |
| <b>IB</b> Roles                              | Vicente Broseta    | Mesa Sergio    |               | viernes, mayo 20, 2022 11:16 | Mesa Sergio                  |
| Personas en Planta<br>& Gestión de plantas A | Vicente Broseta    | Mesa Sergio    |               | viernes, mayo 20, 2022 11:14 | Mesa Sergio                  |
| i Info. Empresa                              | Vicente Broseta    | Mesa Jordi     |               | viernes, mayo 20, 2022 11:12 | Mesa Jordi                   |
|                                              | Vicente Broseta    | Mesa Sergio    |               | viernes, mayo 20, 2022 11:11 | Mesa Sergio                  |
|                                              | Vicente Broseta    | Mesa Sergio    |               | viernes, mayo 20, 2022 11:09 | Mesa Sergio                  |
|                                              |                    |                |               |                              |                              |
|                                              | Últimas visitas    |                |               |                              |                              |
|                                              | <b>NOMBRE</b>      | MOTIVO / ZONA  | <b>ESTADO</b> | <b>HORA ENTRADA</b>          | ZONA                         |
|                                              | Vicente Broseta    | Mesa Jordi     |               | lunes, junio 13, 2022 11:01  | Mesa Jordi                   |

<span id="page-37-0"></span>Figura 6.4: Usuario admin. Dashboard.

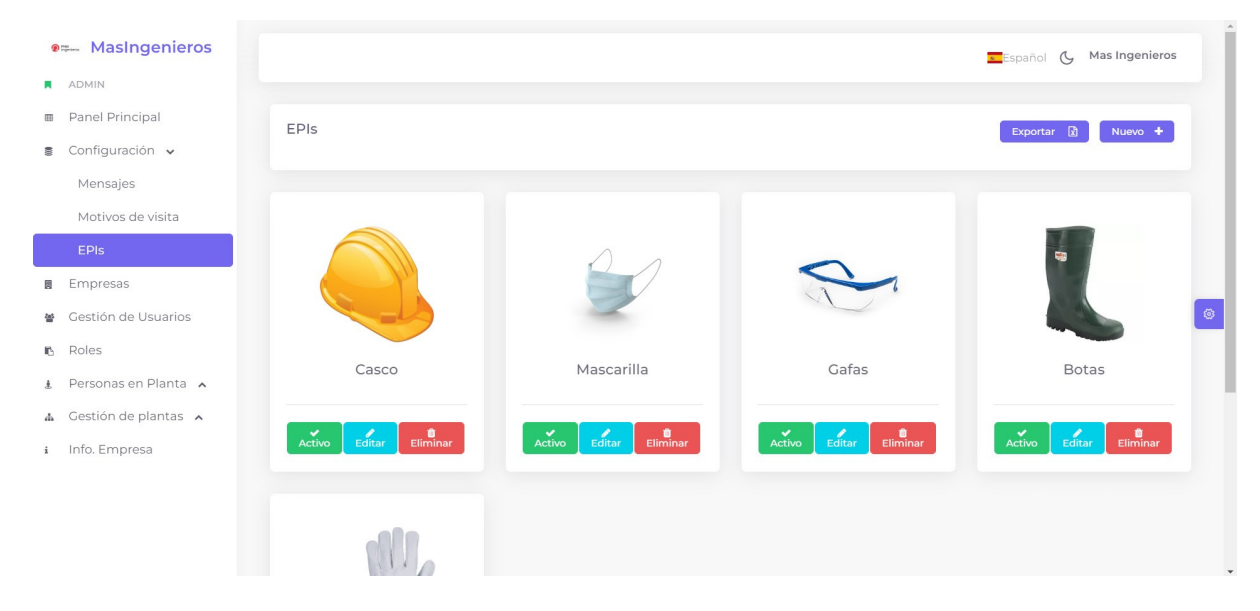

Figura 6.5: Usuario admin. Lista de EPI.

<span id="page-37-1"></span>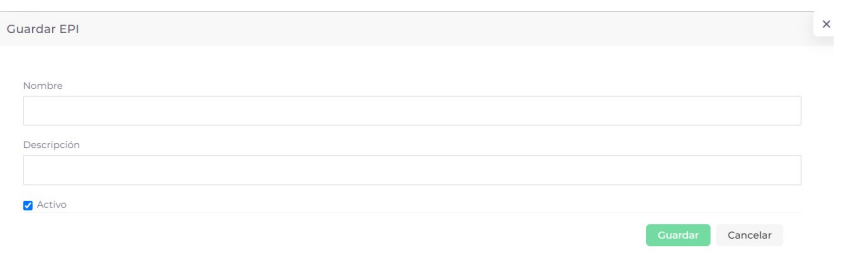

<span id="page-37-2"></span>Figura 6.6: Usuario admin. Guardar un nuevo EPI.

#### **OF Masingenieros**

- ADMIN
- Panel Principal Configuración v Mensajes Motivos de visita

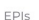

- **B** Empresas
- Gestión de Usuarios
- $B$  Roles
- $\mathbf{i}$  Personas en Planta A
- $\triangle$  Gestión de plantas  $\triangle$
- i Info. Empresa

|                     |                  |                |            |                                 |                            | $\sigma$<br>Español | Mas Ingenieros  |
|---------------------|------------------|----------------|------------|---------------------------------|----------------------------|---------------------|-----------------|
| Gestión de usuarios |                  |                |            |                                 |                            | 团<br>Exportar       | Nuevo +         |
| <b>NOMBRE</b>       | <b>APELLIDOS</b> | <b>USUARIO</b> | <b>DNI</b> | <b>EMAIL</b>                    | <b>ROL</b>                 | <b>EMPLEADO</b>     | <b>ACCIONES</b> |
| Nombre              | Apellidos        | Usuario        | DNI        | Email                           | Rol                        | Emplead             |                 |
| Mas                 | Ingenieros       | admin          |            | test@masingenieros.com          | administrador,<br>Empleado | No                  | 00              |
| Visitas             | Externas         | visitas        |            | visitas@email.com               |                            | No                  | $\bullet$       |
| Sergio              | Guerra Lozano    | squerra        | 53224347R  | squerra@masingenieros.com       | administrador              | Sí                  | $\bullet$       |
| Jose                | Salvador Gascon  | jsalvador      | 53750137B  | jsalvador@masingenieros.com     | Empleado                   | Sí                  | 00              |
| Jose I.             | Santos           | jignacio       | 18988092M  | jisantos@masingenieros.com      | Empleado                   | Sí                  | 20              |
| Cecilia             | Alarcón          | calarcon       | 24478972A  | calarcon@masingenieros.com      | Empleado                   | Sí                  | 20              |
| Andrea              | Herruzo Mas      | aherruzo       | 73657797k  | andreaherruzo@masingenieros.com | Empleado                   | Sí                  | 20              |
| Toni                | Mas              | tmas           | 52795712v  | tmas@masingenieros.com          | Empleado                   | Sí                  | 00              |
| Javier              | Pérez            | iperez         | jape123456 | jperez@masingenieros.com        | Empleado                   | Sí                  | ☑■              |
| Jordi               | Castello         | icastello      | joca123456 | jcastello@masingenieros.com     | Empleado                   | Sí                  | $\sqrt{a}$      |
| Pasqual             | Nebot            | pnebot         | pen123456  | pnebot@masingenieros.com        | Empleado                   | Sí                  | <b>20</b>       |
| Juanjo              | Campos           | jcampos        | jca123456  | jcampos@masingenieros.com       | Empleado                   | Sí                  | $\sqrt{a}$      |
| Insé Luis           | Rieldma          | itric.         | Ovvyvvo    | comercial@masingenieros.com     | Empleado                   | No                  | $\sqrt{a}$      |

<span id="page-38-0"></span>Figura 6.7: Usuario admin. Lista de usuarios registrados.

| <b>2= Masingenieros</b>               |                         |                |                |                               |                      | Español (4             | Mas Ingenieros        |    |
|---------------------------------------|-------------------------|----------------|----------------|-------------------------------|----------------------|------------------------|-----------------------|----|
| ADMIN                                 |                         |                |                |                               |                      |                        |                       |    |
| Panel Principal                       | <b>Visitas Externas</b> |                |                |                               | Exportar $\boxed{2}$ | Refrescar <sup>2</sup> | Últimas 500 visitas v |    |
| Configuración v                       |                         |                |                |                               |                      |                        |                       |    |
| Mensajes                              | PERSONA                 | <b>EMPRESA</b> | <b>MOTIVO</b>  | <b>HORA</b><br><b>ENTRADA</b> | <b>HORA</b>          | <b>ESTADO</b>          | <b>ACCIONES</b>       |    |
| Motivos de visita                     |                         |                |                |                               | <b>SALIDA</b>        |                        |                       |    |
| EPIs                                  | Persona                 | Empresa        | Motivo.        | Hora Entrac                   | Hora Salida          | Estado<br>$\sim$       |                       |    |
| Empresas                              | Vicente Broseta         | Test           | Mesa Jordi     | 13/06/2022<br>11:01           |                      | Cancelada              | 888                   |    |
| Gestión de Usuarios                   | Vicente Broseta         | Test           | Trabajo Andrea | 20/05/2022<br>11:17           | 13/06/2022<br>11:09  | Completada             | 888                   | -⊗ |
| Roles<br><b>B</b>                     | Vicente Broseta         | Test           | Mesa Sergio    | 20/05/2022<br>11:16           |                      | En planta              | 888                   |    |
| Personas en Planta v                  |                         |                |                | 20/05/2022                    |                      |                        |                       |    |
| <b>Visitas Externas</b>               | Vicente Broseta         | Test           | Mesa Sergio    | 11:14                         |                      | En planta              | <b>GOB</b>            |    |
| Internas                              | Vicente Broseta         | Test           | Mesa Jordi     | 20/05/2022<br>11:12           |                      | En planta              | GOR                   |    |
| Gestión de plantas A<br>Info. Empresa | Vicente Broseta         | Test           | Mesa Sergio    | 20/05/2022<br>11:11           |                      | En planta              | 888                   |    |
|                                       | Vicente Broseta         | Test           | Mesa Sergio    | 20/05/2022<br>11:09           |                      | En planta              | <b>GOB</b>            |    |
|                                       |                         |                |                | 20/05/2022                    |                      |                        |                       |    |

<span id="page-38-1"></span>Figura 6.8: Usuario admin. Lista de visitas externas.

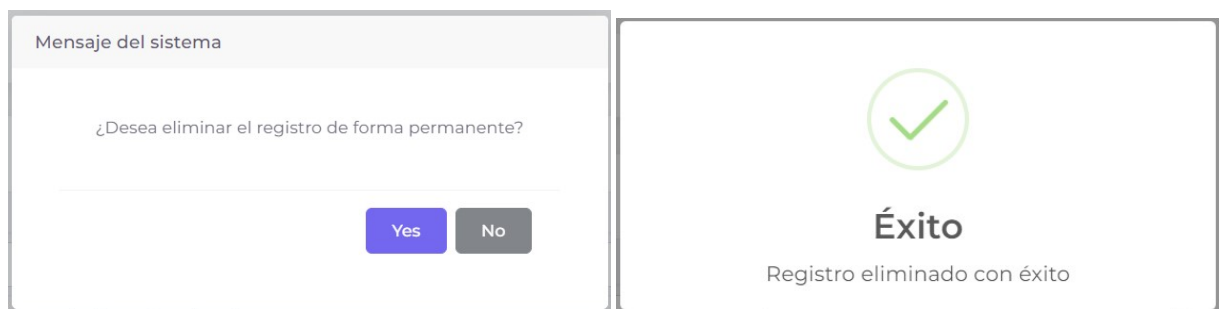

<span id="page-38-2"></span>Figura 6.9: Mensajes de confirmación y verificación del sistema.

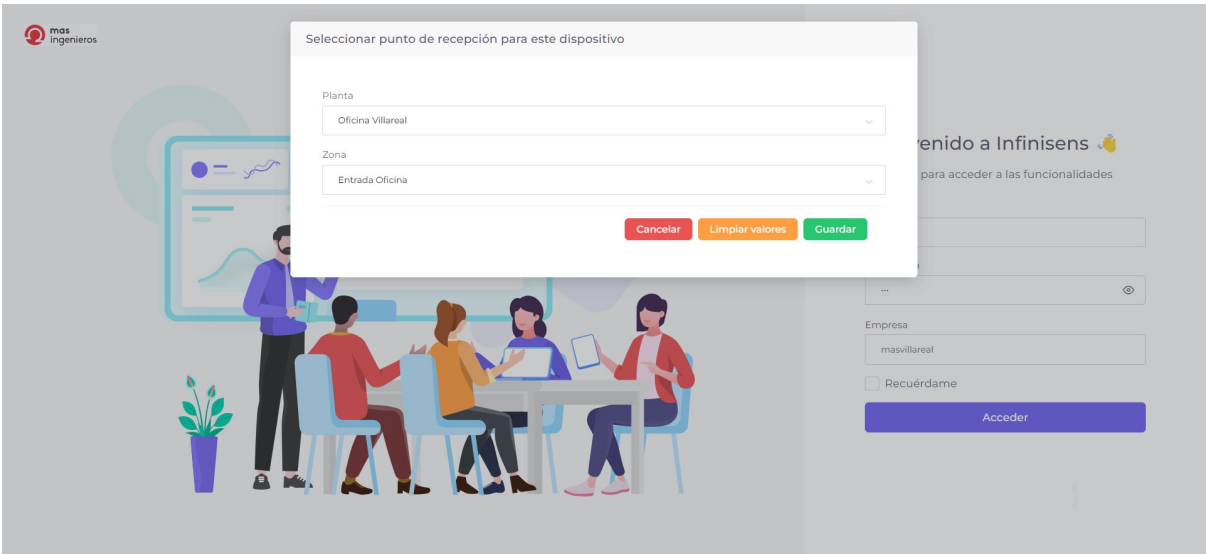

<span id="page-39-0"></span>Figura 6.10: Página de inicio de sesión para el usuario de visitas.

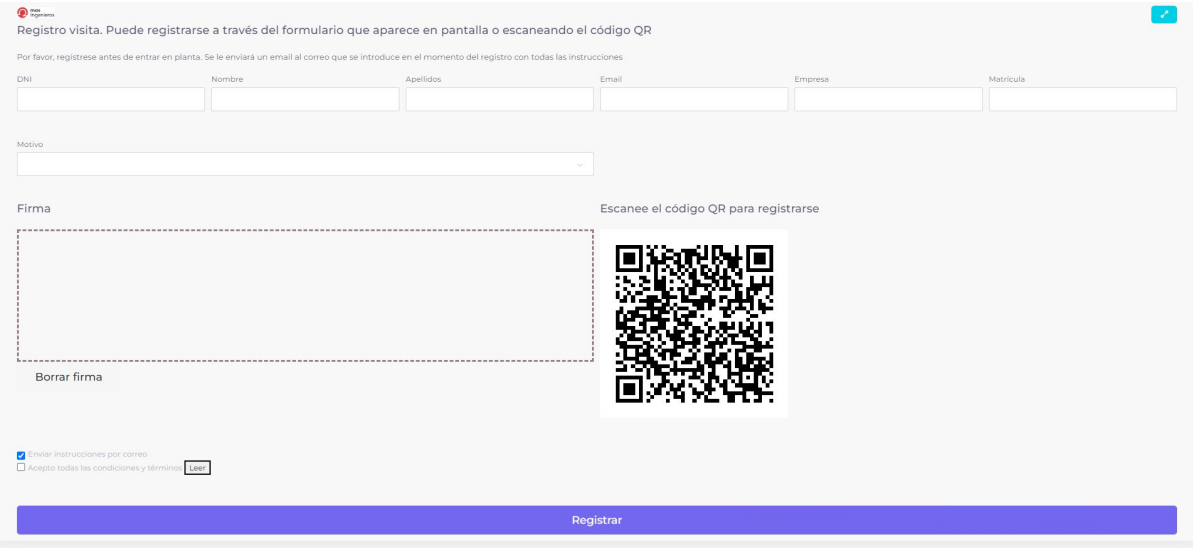

<span id="page-39-1"></span>Figura 6.11: Usuario de visitas. Formulario.

# <span id="page-40-0"></span>Conclusiones

Este es el capitulo final de la memoria del proyecto realizado durante aproximadamente 3 meses en la estancia en prácticas en la empresa Mas Ingenieros. A continuación se van a relatar las valoraciones del mismo a nivel profesional y personal.

El proyecto se ha llevado a cabo usando herramientas y tecnologías que, en su mayoría, no habían sido usadas con anterioridad. Dicho esto y dado que los objetivos establecidos para el proyecto han sido llevados a cabo en el periodo planificado, puede concluirse que tanto las dos semanas de formación previa, como el aprendizaje y conocimientos adquiridos a lo largo del proyecto, han resultado ser clave para el desarrollo del mismo.

En cuanto al aspecto profesional, la empresa Mas Ingenieros goza de un ambiente de trabajo excepcionalmente bueno y han acogido al alumno en prácticas como uno más. Estos factores han hecho que el cambio de entorno de la universidad a un ambiente de trabajo real sea de lo más agradable y han permitido disipar de alguna manera la presión y el estrés originados al afrontar por primera vez el desarrollo de un producto real en un ambiente laboral real.

En primer lugar me gustaría valorar el aspecto didáctico que ha tenido esta estancia de prácticas. No sólo por las primeras semanas de formación, que ayudaron en gran medida al  $\acute{e}x$ ito del proyecto, sino también, me gustaría destacar y agradecer la actitud de mi supervisor en la empresa, Fernando Rodríguez, que ha mantenido como prioridad mi aprendizaje de un modo autónomo permitiendo que afrontase los problemas y encontrase la solución por mi mismo. Por extensión, agradecer también a la empresa en general y a los compañeros en particular el estupendo trato recibido.

De esta estancia de prácticas extraigo muchas cosas positivas, para empezar los conocimientos técnicos adquiridos, la experiencia de un desarrollo profesional y a nivel más personal el gusto por el diseño y el perfeccionamiento estético que ya empezaba a generar en los proyectos de la universidad pero ahora se ha potenciado.

#### Trabajo futuro

Para concluir se van a comentar algunas de las posibilidades que presenta la aplicación de cara al futuro.

Se trata de una plataforma con mucho potencial, capaz de mantener una utilidad como producto muy extensa en el tiempo y de aportar valor a la empresa Mas Ingenieros. Una manera de incrementar el valor de la aplicación puede ser expandir las funcionalidades, algo realmente fácil debido a que se trata de una sistema muy modular. Algunos ejemplos que amplíen la plataforma son:

- Gestionar las vacaciones de los empleados.
- Vinculación con el *smartphone* para realizar los registros de entrada y salida.
- Interconectar las empresas que usen la aplicación Infinisens, para realizar intercambios de información mensajes, etc.
- Vincular más elementos de domótica (a parte de Alexa) como vídeo porteros, cámaras de seguridad, aire acondicionados o calefacción, etc.

Las posibilidades son muchas y añaden valor al producto sin mucha complejidad.

Otra posibilidad es ofrecer la plataforma como servicio gratuito temporal a las empresas con las que se trabaja usualmente. Se puede usar como reclamo un servicio de muy alta calidad a coste cero o muy reducido que no tenga competencia con otras opciones de mercado. Tras un periodo de prueba, el cliente ya habituado a su uso y a su calidad, verá razonable pagar por una suscripci´on. El sistema de suscripciones garantiza un flujo de ingresos regulares y una fidelización de los clientes que no se consiguen con otros modelos de negocio. [\[5\]](#page-42-13)

# Bibliografía

- <span id="page-42-6"></span>[1] Angular team. Angular. <https://angular.io/>. [Consulta: 20 de Junio de 2022].
- <span id="page-42-12"></span>[2] Casiopea wiki. Test heurístico. [https://wiki.ead.pucv.cl/Test\\_heur%C3%ADstico:](https://wiki.ead.pucv.cl/Test_heur%C3%ADstico:_Despegar.com) [\\_Despegar.com](https://wiki.ead.pucv.cl/Test_heur%C3%ADstico:_Despegar.com). [Consulta: 28 de Junio de 2022].
- <span id="page-42-9"></span>[3] Eclipse Foundation. Eclipse ide working group — the eclipse foundation. [https:](https://eclipseide.org/) [//eclipseide.org/](https://eclipseide.org/). [Consulta: 21 de Junio de 2022].
- <span id="page-42-4"></span>[4] Fernando Herrera. Angular: De cero a experto — udemy. [https://www.udemy.com/](https://www.udemy.com/course/angular-fernando-herrera/) [course/angular-fernando-herrera/](https://www.udemy.com/course/angular-fernando-herrera/). [Consulta: 22 de Junio de 2022].
- <span id="page-42-13"></span>[5] fundacionbankinter.org. 5 ventajas de un modelo de negocio basado en suscripción. [https://www.fundacionbankinter.org/noticias/](https://www.fundacionbankinter.org/noticias/5-ventajas-de-un-modelo-de-negocio-basado-en-suscripcion-que-tu-startup-puede-aprovechar/?_adin=02021864894) [5-ventajas-de-un-modelo-de-negocio-basado-en-suscripcion-que-tu-startup-pu](https://www.fundacionbankinter.org/noticias/5-ventajas-de-un-modelo-de-negocio-basado-en-suscripcion-que-tu-startup-puede-aprovechar/?_adin=02021864894)ede-aprovechar/ [?\\_adin=02021864894](https://www.fundacionbankinter.org/noticias/5-ventajas-de-un-modelo-de-negocio-basado-en-suscripcion-que-tu-startup-puede-aprovechar/?_adin=02021864894). [Consulta: 27 de Junio de 2022].
- <span id="page-42-0"></span>[6] Fundación BBVA. Evolución económica de las regiones y provincias españolas en el siglo xx. [https://www.fbbva.es/wp-content/uploads/2018/05/DE\\_2003\\_Alcaide\\_](https://www.fbbva.es/wp-content/uploads/2018/05/DE_2003_Alcaide_Evolucion_economica_baja_web.pdf) [Evolucion\\_economica\\_baja\\_web.pdf](https://www.fbbva.es/wp-content/uploads/2018/05/DE_2003_Alcaide_Evolucion_economica_baja_web.pdf). [Consulta: 7 de Junio de 2022].
- <span id="page-42-5"></span>[7] GitLab B.V. The one devops platform gitlab. <https://about.gitlab.com/>. [Consulta: 18 de Junio de 2022].
- <span id="page-42-10"></span>[8] Gradle Inc. Gradle build tool. <https://gradle.org/>. [Consulta: 21 de Junio de 2022].
- <span id="page-42-8"></span>[9] IBM. Database db2 for i sql reference. [https://www.ibm.com/docs/en/ssw\\_ibm\\_i\\_75/](https://www.ibm.com/docs/en/ssw_ibm_i_75/pdf/rbafzpdf.pdf) [pdf/rbafzpdf.pdf](https://www.ibm.com/docs/en/ssw_ibm_i_75/pdf/rbafzpdf.pdf). [Consulta: 21 de Junio de 2022].
- <span id="page-42-1"></span>[10] Informa Db S.a.u. (s.m.e.). Listado de empresas en castellón. [https://www.informa.es/](https://www.informa.es/directorio-empresas/C000_INDUSTRIA-MANUFACTURERA/Provincia_CASTELLON.html) [directorio-empresas/C000\\_INDUSTRIA-MANUFACTURERA/Provincia\\_CASTELLON.html](https://www.informa.es/directorio-empresas/C000_INDUSTRIA-MANUFACTURERA/Provincia_CASTELLON.html). [Consulta: 22 de Junio de 2022].
- <span id="page-42-7"></span>[11] J. Rom´an. Npm (node package manager). <https://lenguajejs.com/npm/>. [Consulta: 20 de Junio de 2022].
- <span id="page-42-11"></span>[12] json.org. Json. <https://www.json.org/json-es.html>. [Consulta: 26 de Junio de 2022].
- <span id="page-42-3"></span>[13] Mas Ingenieros. Actualización del sistema de control de un molino de industria cerámica. <https://www.masingenieros.com/sistema-de-control-industria-ceramica/>. [Consulta: 23 de Junio de 2022].
- <span id="page-42-2"></span>[14] Mas Ingenieros. Automatización industrial — industria 4.0. [https://www.](https://www.masingenieros.com/) [masingenieros.com/](https://www.masingenieros.com/). [Consulta: 22 de Junio de 2022].
- <span id="page-43-3"></span>[15] Mas Ingenieros. Blockchain aplicado al control y registro en continuo en sistemas de depuración de partículas. nuevo df200. [https://www.masingenieros.com/](https://www.masingenieros.com/blockchain-en-sistemas-de-depuracion/) [blockchain-en-sistemas-de-depuracion/](https://www.masingenieros.com/blockchain-en-sistemas-de-depuracion/). [Consulta: 23 de Junio de 2022].
- <span id="page-43-0"></span>[16] Mas Ingenieros. Integración de sistemas en fabricación de fertilizantes. [https://www.](https://www.masingenieros.com/integracion-sistemas-fabrica-fertilizantes/) [masingenieros.com/integracion-sistemas-fabrica-fertilizantes/](https://www.masingenieros.com/integracion-sistemas-fabrica-fertilizantes/). [Consulta: 23 de Junio de 2022].
- <span id="page-43-1"></span>[17] Mas Ingenieros. Integración sistemas en linea de alta velocidad. [https://www.](https://www.masingenieros.com/integracion-sistemas-en-linea-de-alta-velocidad/) [masingenieros.com/integracion-sistemas-en-linea-de-alta-velocidad/](https://www.masingenieros.com/integracion-sistemas-en-linea-de-alta-velocidad/). [Consulta: 23 de Junio de 2022].
- <span id="page-43-2"></span>[18] Mas Ingenieros. Rpa para la gestión de incidencias. [https://www.masingenieros.com/](https://www.masingenieros.com/rpa-para-la-gestion-de-incidencias/) [rpa-para-la-gestion-de-incidencias/](https://www.masingenieros.com/rpa-para-la-gestion-de-incidencias/). [Consulta: 23 de Junio de 2022].
- <span id="page-43-12"></span>[19] Microsoft Corporation. Visual studio code - code editing. redefined. [https://code.](https://code.visualstudio.com/) [visualstudio.com/](https://code.visualstudio.com/). [Consulta: 21 de Junio de 2022].
- <span id="page-43-11"></span>[20] npm, Inc. npm. <https://www.npmjs.com/>. [Consulta: 20 de Junio de 2022].
- <span id="page-43-10"></span>[21] OpenJS Foundation. Node.js. <https://nodejs.org/es/>. [Consulta: 20 de Junio de 2022].
- <span id="page-43-13"></span>[22] Oracle Corporation. Java - oracle. <https://www.java.com/es/>. [Consulta: 21 de Junio de 2022].
- <span id="page-43-14"></span>[23] Oracle Corporation. Mysql :: Developer zone. <https://dev.mysql.com/>. [Consulta: 21 de Junio de 2022].
- <span id="page-43-4"></span>[24] Pixinvent. Vuexy - vuejs admin dashboard template. [https://pixinvent.com/demo/](https://pixinvent.com/demo/vuexy-vuejs-admin-dashboard-template/demo-1/dashboard/ecommerce) [vuexy-vuejs-admin-dashboard-template/demo-1/dashboard/ecommerce](https://pixinvent.com/demo/vuexy-vuejs-admin-dashboard-template/demo-1/dashboard/ecommerce). [Consulta: 22 de Junio de 2022].
- <span id="page-43-16"></span>[25] proyectosagiles.org. Qué es scrum - proyectos  $\acute{A}$ giles.  $h$ ttps://proyectosagiles.org/ [que-es-scrum/](https://proyectosagiles.org/que-es-scrum/). [Consulta: 25 de Junio de 2022].
- <span id="page-43-6"></span>[26] Ryan Cavanaugh. Typescript: Javascript with syntax for types. [https://www.](https://www.typescriptlang.org/) [typescriptlang.org/](https://www.typescriptlang.org/). [Consulta: 18 de Junio de 2022].
- <span id="page-43-9"></span>[27] Sass team. Sass: Syntactically awesome stylesheets. <https://sass-lang.com/>. [Consulta: 20 de Junio de 2022].
- <span id="page-43-15"></span>[28] VMWare Inc. Spring - home. <https://spring.io/>. [Consulta: 21 de Junio de 2022].
- <span id="page-43-5"></span>[29] VMWare Inc. Vmware. <https://www.vmware.com/es.html>. [Consulta: 18 de Junio de 2022].
- <span id="page-43-8"></span>[30] World Wide Web Consortium. Cascading style sheets. <https://www.w3.org/Style/CSS/>. [Consulta: 19 de Junio de 2022].
- <span id="page-43-7"></span>[31] World Wide Web Consortium. Html standard. <https://html.spec.whatwg.org/>. [Consulta: 19 de Junio de 2022].